# **RAPPORT FINAL DE PROJET**

Écrit par Japhet Divita, Cédric Hupé-Pageau, Audrey Igihozo, Abdallah Ndour, Sarra Torjemane et Mohammed Yusuf (Groupe FA 10)

> dans le cadre du cours GNG1503 – Génie de la conception donné par M. Emmanuel Bouendeu

> > Université d'Ottawa Département de génie 14 décembre 2018

#### **SOMMAIRE DE GESTION**

Notre projet, lors de cette session, consistait en la conception d'un panneau d'impact pouvant être utilisé dans le milieu éducatif et dans l'analyse de scènes de crime. Le produit que nous avons conçu est une version modernisée du panneau d'impact illustré dans la présentation des projets. Nous avons voulu ajouter une touche « high-tech », étant donnée l'époque moderne dans laquelle nous nous trouvons. Après avoir utilisé le processus de conception nommé « pensée conceptuelle », nous avons abouti à un produit final, avec des matériaux résistants et durs, l'acrylique et le bois MDF. Le contrôle à distance, quant à lui, s'effectue via l'entremise d'une application mobile téléchargeable par tout individu possédant un téléphone cellulaire. Cette commande s'effectue non pas par Wi-Fi mais par Bluetooth, afin de la rendre accessible à tous ceux qui ont un dispositif doté de Bluetooth, c'est-à-dire, tout individu disposant d'un appareil mobile. Le produit est facile à utiliser, facile à nettoyer et facile à transporter et entreposer. De plus, il est étanche et tout système électrique est à l'abri de l'eau.

Le coût final de ce produit, n'excède pas 100 \$ et est donc à la portée des enseignants et des formateurs.

# Table des matières

<span id="page-2-0"></span>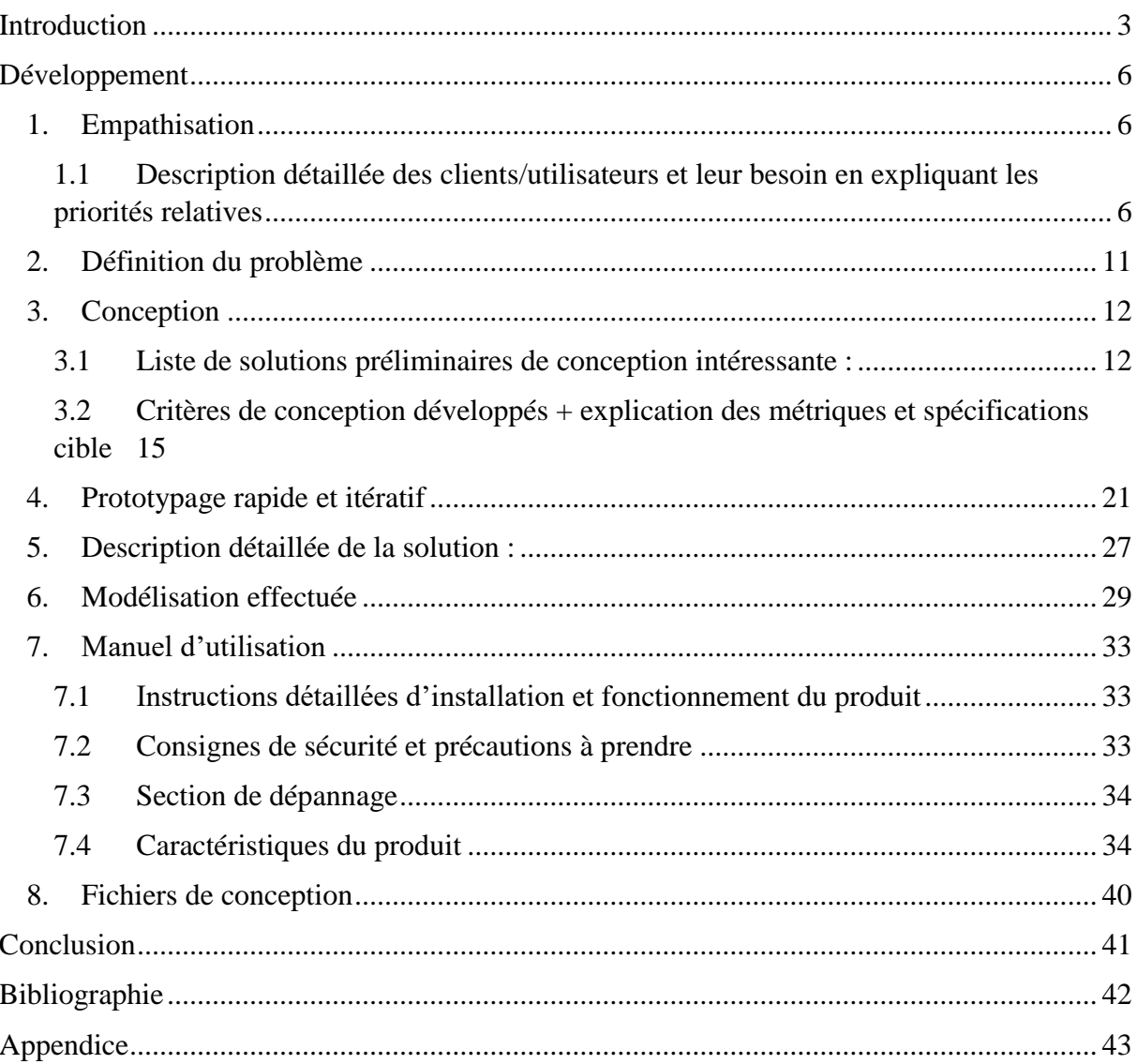

# **Introduction**

Lors de cette session, nous avions le choix entre deux projets : le simulateur de pompe artérielle ou un panneau d'impact. Ces deux projets tournaient tous les deux autour du thème suivant : l'analyse du sang sur les scènes de crime

Ce client est un Agent d'Identification Médico-Légale. Il travaille sur l'analyse des projections de sang dans les scènes de crime pour déterminer ce qui s'est passé et prouver des hypothèses. Il travaille dans un laboratoire où il effectue des tests avec des éclaboussures de sang pour expérimenter comment le sang réagit dans différentes situations.

Le but de ce projet était de concevoir une plaque qui permette à l'utilisateur de mesurer l'angle de l'impact du sang. Selon le client la plaque devrait être durable, facile à utiliser et facile à nettoyer après son utilisation. En effet, nous avons choisi ce projet, non pas pour sa facilité mais nous voulions faire une version plus moderne de la plaque par rapport au modèle que le client possédait, ce qui a rendu cela plus compliqué. Alors nous avons pu mettre en œuvre plusieurs connaissances que nous avons apprises dans différents cours de ce semestre telle que la programmation d'Arduino.

Les besoins fondamentaux de l'utilisateur étaient les suivants : une plaque qui a un angle ajustable de 0 à 90, ce qui permet à l'utilisateur d'avoir les différentes ellipses et la forme de la goutte de sang à différents angles et celui-ci peut facilement attacher ou détacher les tissus utilisés pour les différents essais facilement. Le tout étant facile à nettoyer pour que l'utilisateur puisse ranger et passe soit à ses essais prochains. D'autre part, la plaque qu'on a conçue est largement différent des autres puisque cette plaque s'ajuste et l'utilisateur n'a pas besoin de prendre en compte l'angle auquel la base se trouve. L'utilisateur peut faire plusieurs tests sans perdre du temps grâce à l'application *Adafruit Bluefruit* qui l'aide à déplacer sans difficultés et

les mesures présents sur la longueur et la largeur de la plaque qui lui permet de mesurer le rayon et le diamètre sans attendre 15 minutes pour que ça sèche pour prendre les mesures. Alors le client a une plaque automatique et facile à manipuler et contrôlable par un appareil que nous possédons tous, un téléphone cellulaire.

# **Développement**

#### <span id="page-5-1"></span><span id="page-5-0"></span>**1. Empathisation**

### <span id="page-5-2"></span>**1.1 Description détaillée des clients/utilisateurs et leur besoin en expliquant les priorités relatives**

Nos clients et utilisateurs prédominants sont les agents d'identification médico-légale de la police d'Ottawa, qui utilisent des panneaux d'impact pour analyser les taches produites lorsqu'une ou plusieurs goutte(s) de sang est/sont projetée(s) sur des surfaces de nature et d'orientation différentes. Cette pratique peut être utile lors de l'analyse d'une scène de crime, ou pour l'enseignement. Suite à une séance d'information qui nous a permis d'interagir avec notre client, qui est un agent d'identification médico-légale, nous avons pu définir ses besoins et ses attentes liées à notre produit. Il désirait un dispositif qui permet d'avoir un contrôle manuel et, si possible, semi-automatique sur l'angle d'un panneau pouvant se positionner à un angle compris entre 0° et 90°, et ayant une superficie d'environ 14 par 17 pouces. Afin de faciliter l'utilisation de ce panneau, il désirait d'autant plus que le produit final soit léger, facile à transporter, facile à entreposer, et que le montage et démontage de ce dernier soient efficaces et rapides.

De plus, des mesures additionnelles devaient être envisagées pour nettoyer les résidus de sang - si présents - après chaque test. Les techniques de nettoyage se devaient d'être rapides afin de permettre à l'utilisateur d'effectuer plusieurs expériences de façon consécutive.

Le tout ne devait pas excéder le budget de cent dollars.

Une fois la collecte de données complétée, il nous a fallu classer ces besoins en ordre d'importance relative. Les résultats de ce processus peuvent être observés dans les figures qui suivent.

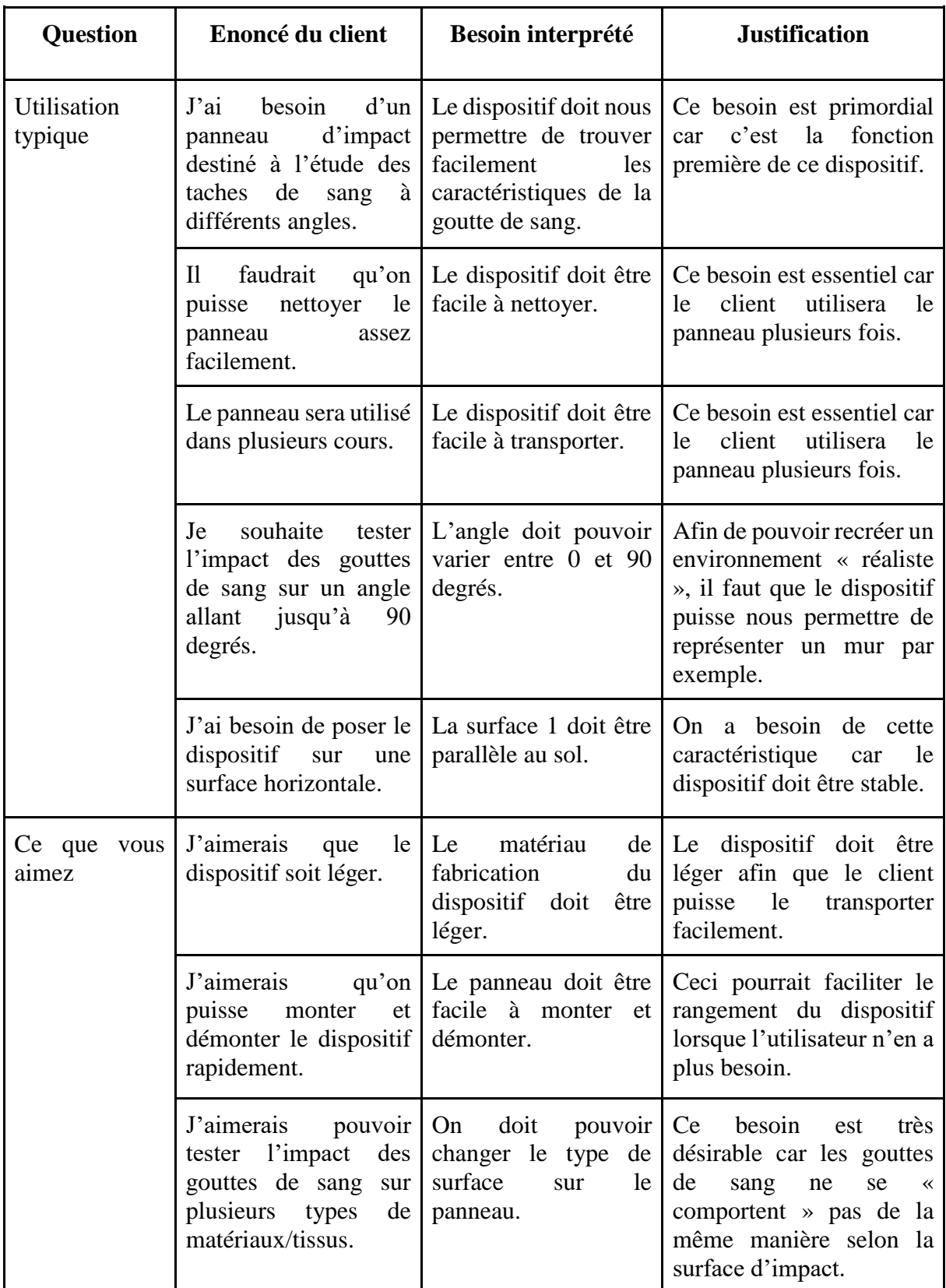

# **Tableau 1 - Besoins énoncés par le client et interprétés par l'équipe**

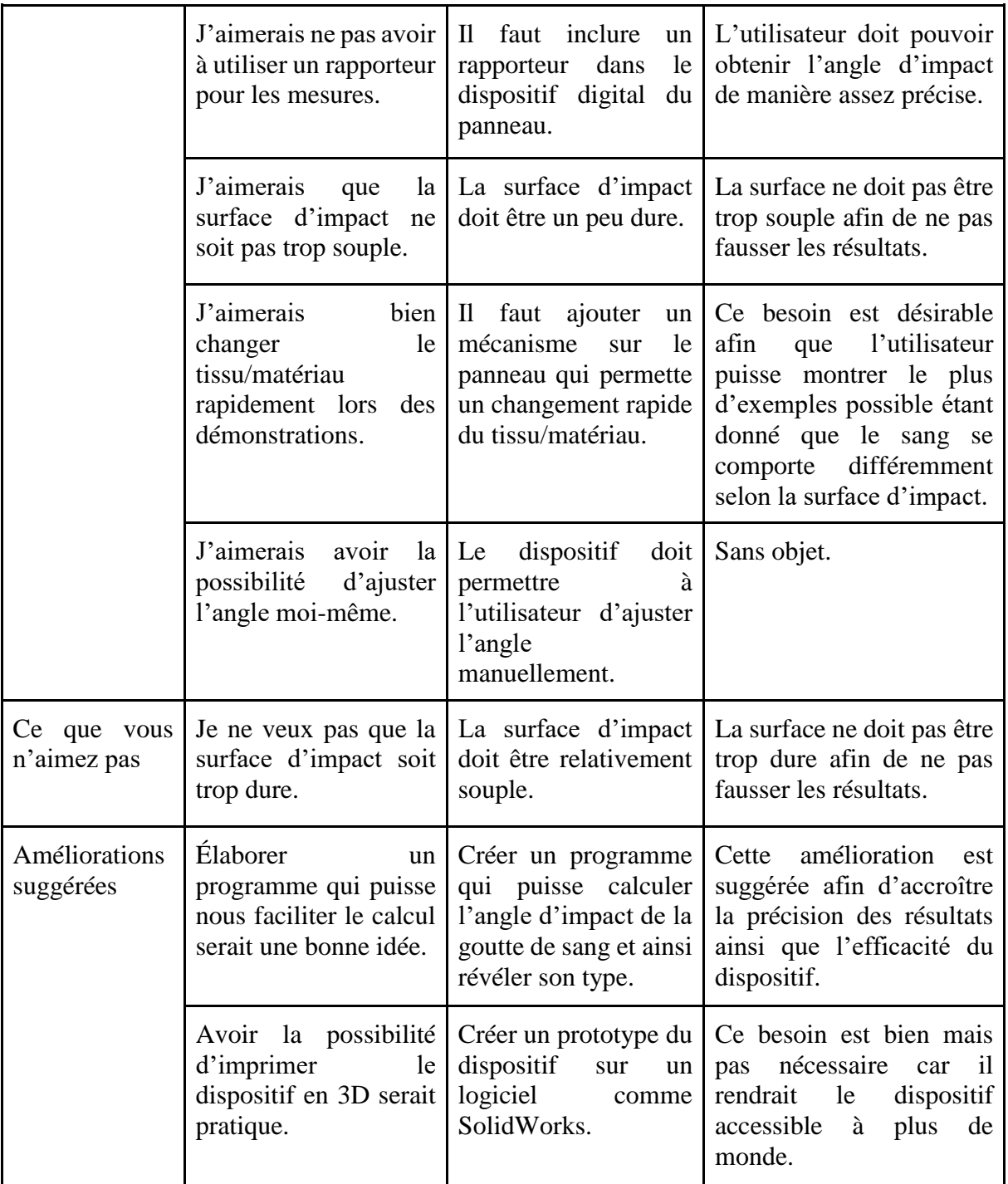

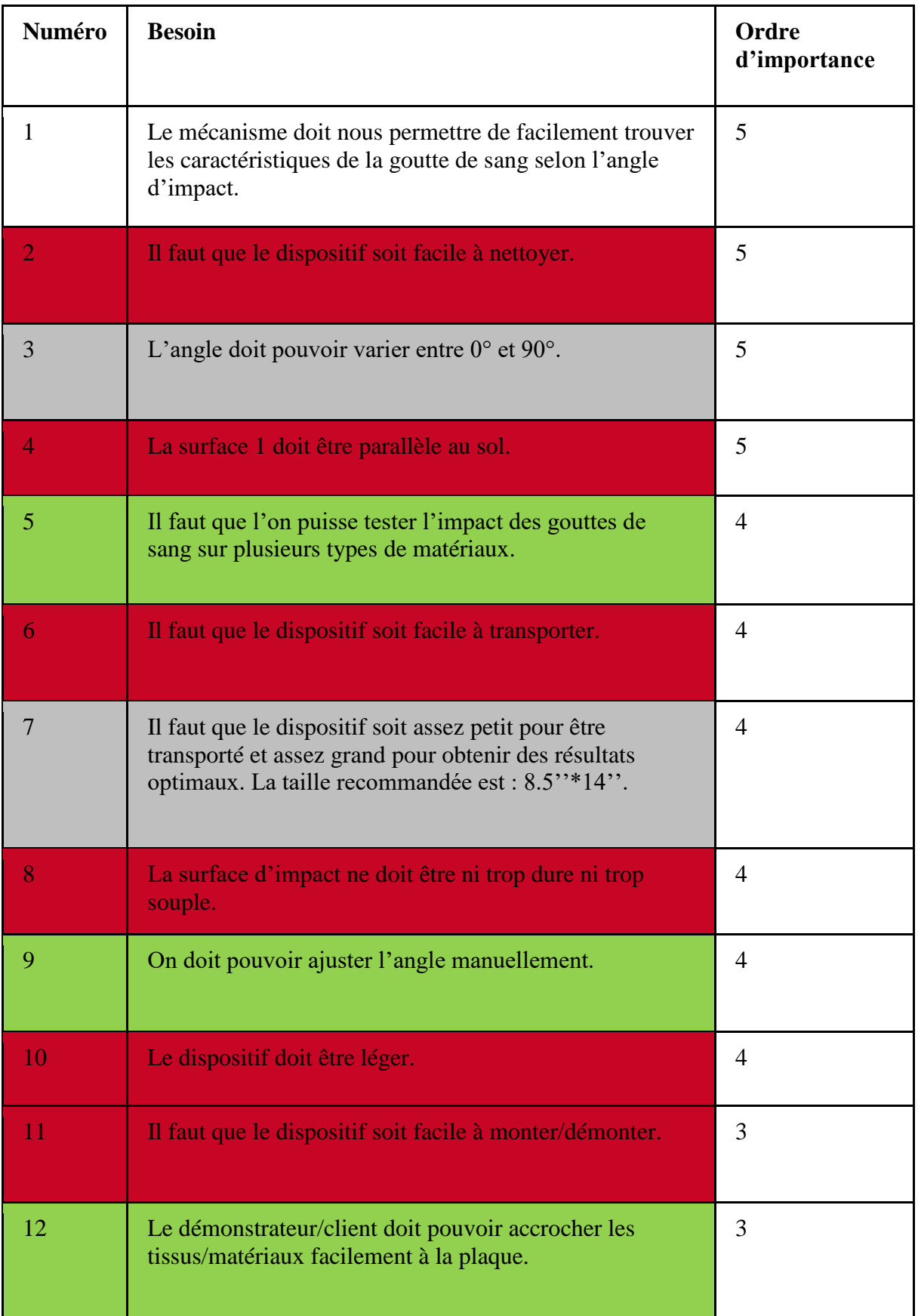

# **Tableau 2 - Besoins du client organisés par ordre d'importance**

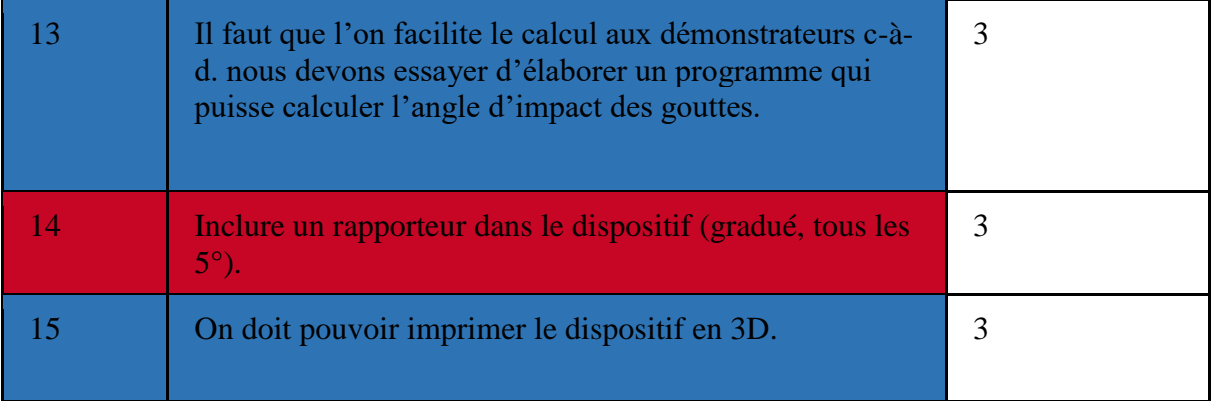

## <span id="page-10-0"></span>**2. Définition du problème**

L'ensemble d'informations et de renseignement recueillis doit être résumé de façon claire et concise afin de bien définir le problème adressé. Ainsi, le but de notre projet est de concevoir un panneau d'impact qui soit compact, pratique à utiliser et économiquement accessible dans le milieu de la formation et de l'enseignement, dans le cadre de l'étude des taches de sang sur plusieurs types de matériaux, et à plusieurs angles compris entre 0 et 90 degrés.

# <span id="page-11-0"></span>**3. Conception**

## <span id="page-11-1"></span>**3.1 Liste de solutions préliminaires de conception intéressante :**

o Découper des trous dans la base pouvant servir d'espace de rangement pour les différents matériaux utilisés durant l'étude.

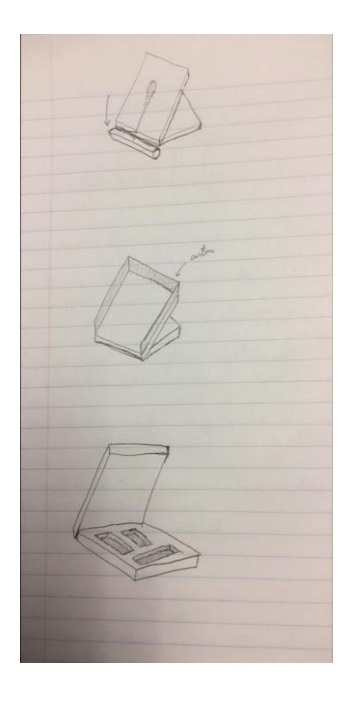

o Une roue du genre bouton de volume qui tourne au degré près. Changer l'angle en bougeant tout simplement la plaque (de haut en bas ). Une ventilateur + système qui bouger au degré (manivelle ) système d'hydraulique) rapporteur d'angle.

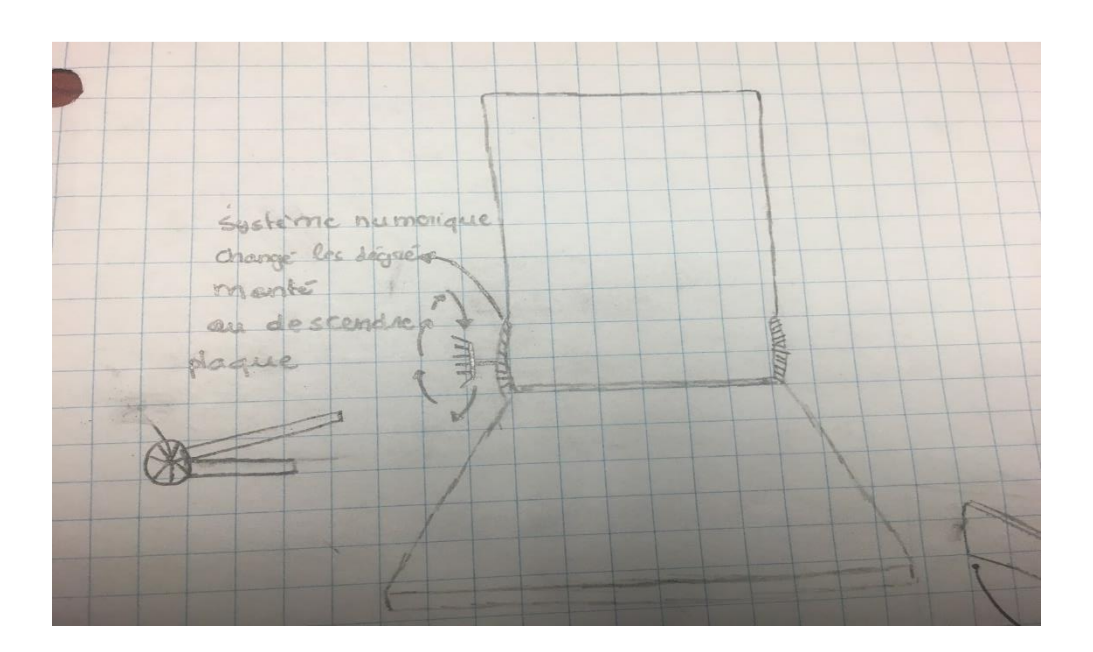

Arriver à changer l'angle avec un mécanisme comme un compas.

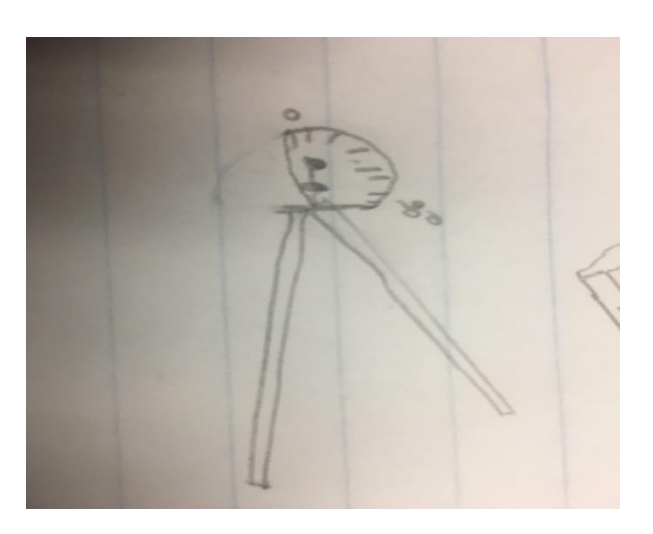

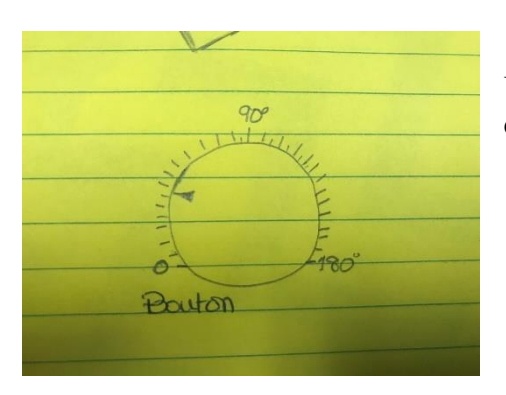

Utiliser un métal lié au rapporteur et qui permet de déplacer la plaque a un angle qui atteint 90.

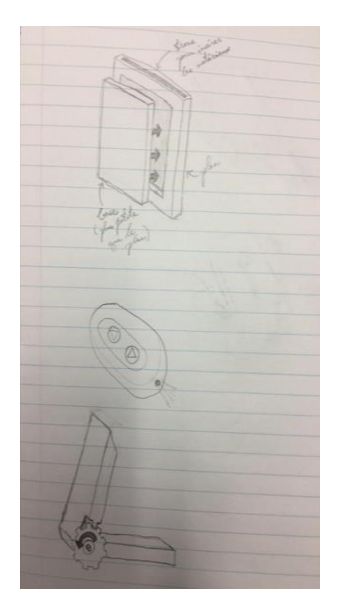

Confectionner une télécommande munie de deux boutons: un pour diminuer l'angle du plan et l'autre pour augmenter l'angle du plan. Attacher la base et le plan à une système d'engrenage afin d'être capable d'ajuster l'angle du plan par rapport à la base manuellement. Utiliser un système de roulement à billes sur des railles pour glisser le plan de façon horizontal afin de changer son angle par rapport à la base.

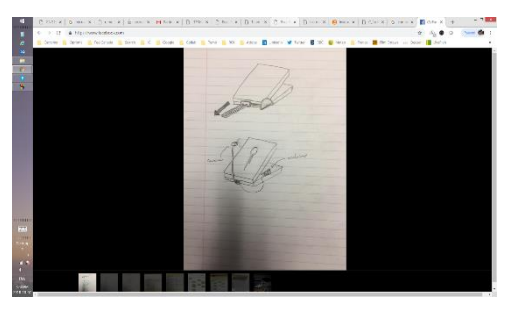

1- Écrire un programme informatique (arduino) qui permet de déplacer le plan afin que l'angle corresponde à la donnée insérée dans le programme par l'utilisateur.

2- Écrire un programme informatique (arduino) qui permet de changer l'angle du plan selon un certain délais.

3- Installer une caméra en avant du plan qui prend des photos des taches de sang et les envoie à un programme informatique (arduino) qui, grâce à la longueur et la largeur des taches, calcul l'angle qu'occupe le plan.

# <span id="page-14-0"></span>**3.2 Critères de conception développés + explication des métriques et spécifications cible**

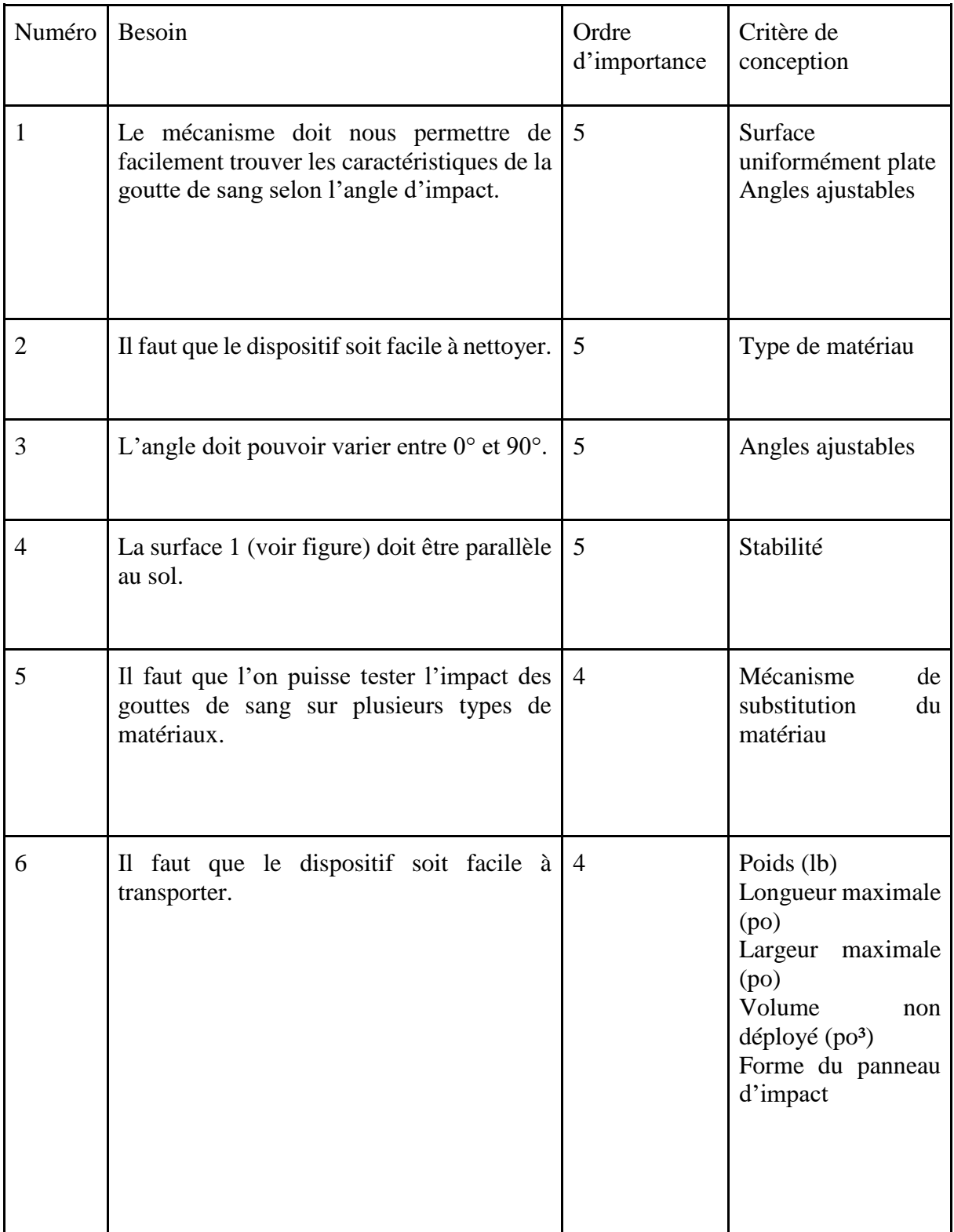

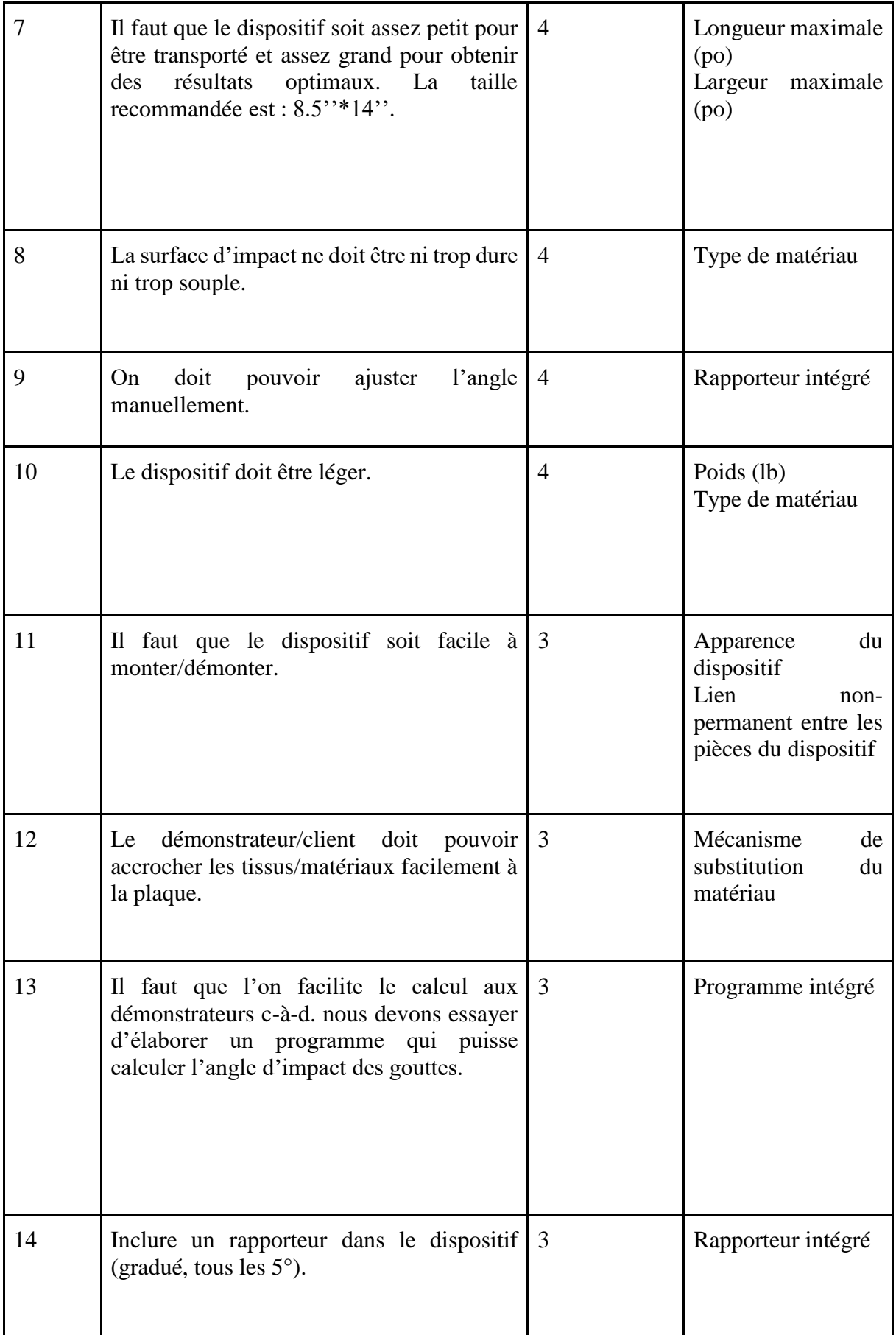

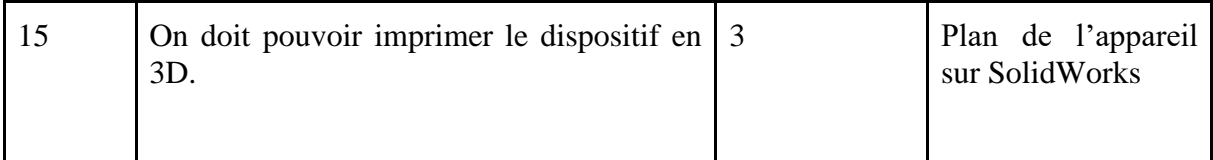

### Servomotor :

Le fonctionnement interne d'un servomoteur est assez basique.

Un petit circuit électronique permet de contrôler un moteur à courant continu en fonction de la position d'un potentiomètre intégré au servomoteur.

La sortie du moteur à courant continu est reliée mécaniquement à une série d'engrenages qui augmente la force (le couple) du servomoteur en réduisant la vitesse de rotation de celui-ci.

Quand le moteur tourne, les engrenages s'animent, le bras bouge et entraîne avec lui le potentiomètre. Le circuit électronique ajuste continuellement la vitesse du moteur pour que le potentiomètre (et par extension le bras) reste toujours au même endroit.

Il suffit de donner une consigne au servomoteur ("reste à 45°" par exemple) et le servomoteur fera son maximum pour rester au plus près de cette consigne.

## Breadboard :

La plaque de prototypage ou en anglais "breadboard". Elle est pratique lorsqu'on veut tester facilement et rapidement un montage puisqu'elle permet de ne pas souder les composants entre eux. C'est une plaque qui contient plusieurs trous.

## **Étalonnage**

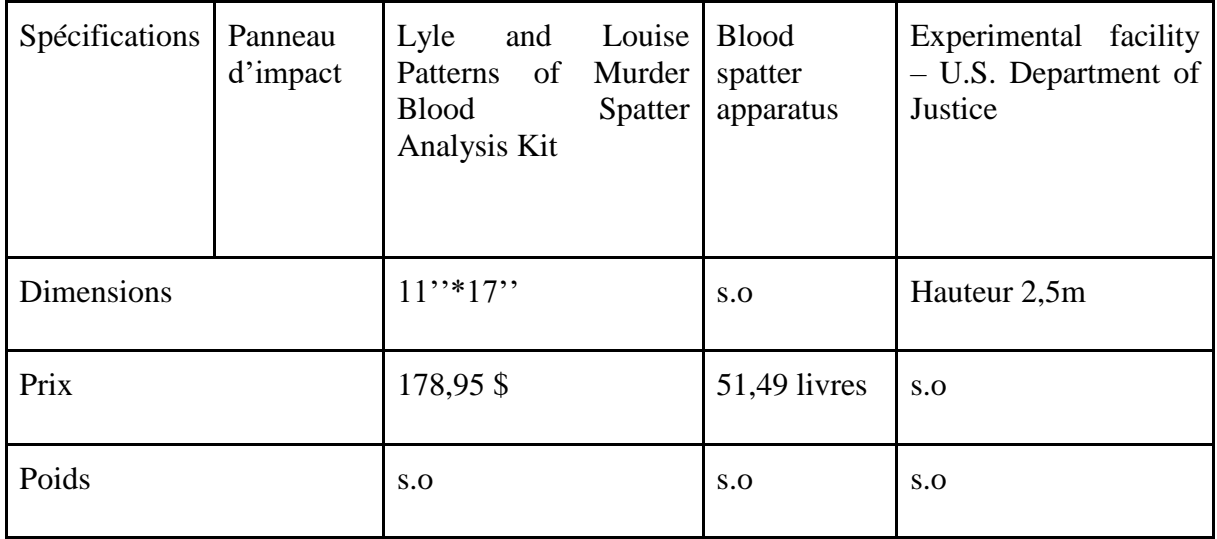

Exigences fonctionnelles :

- Stabilité (forme du panneau d'impact) ;

- Programme de calcul d'angle ;
- Programme d'identification du type de la tache de sang.

### Exigences non-fonctionnelles :

- Esthétique ;
- Durée de vie (années) ;
- Fiabilité ;
- Durabilité des matériaux utilisés pour la conception du dispositif.

#### Contraintes :

- Poids (lb);
- Dimensions déployées (l x L x H) ;
- Volume non déployé (po<sup>3</sup>);
- Type du matériau utilisé pour la conception du dispositif ;
- Complexité du programme.

## Modèle SCT :

#### SCT : Exigences fonctionnelles

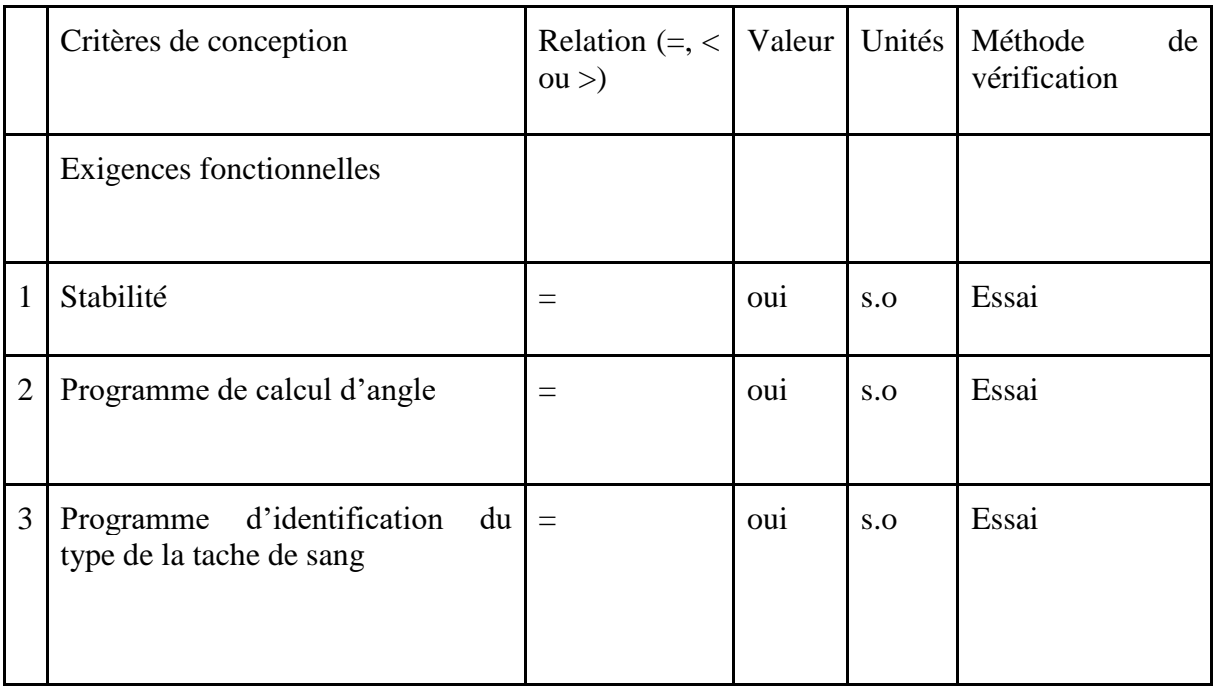

# SCT : Contraintes

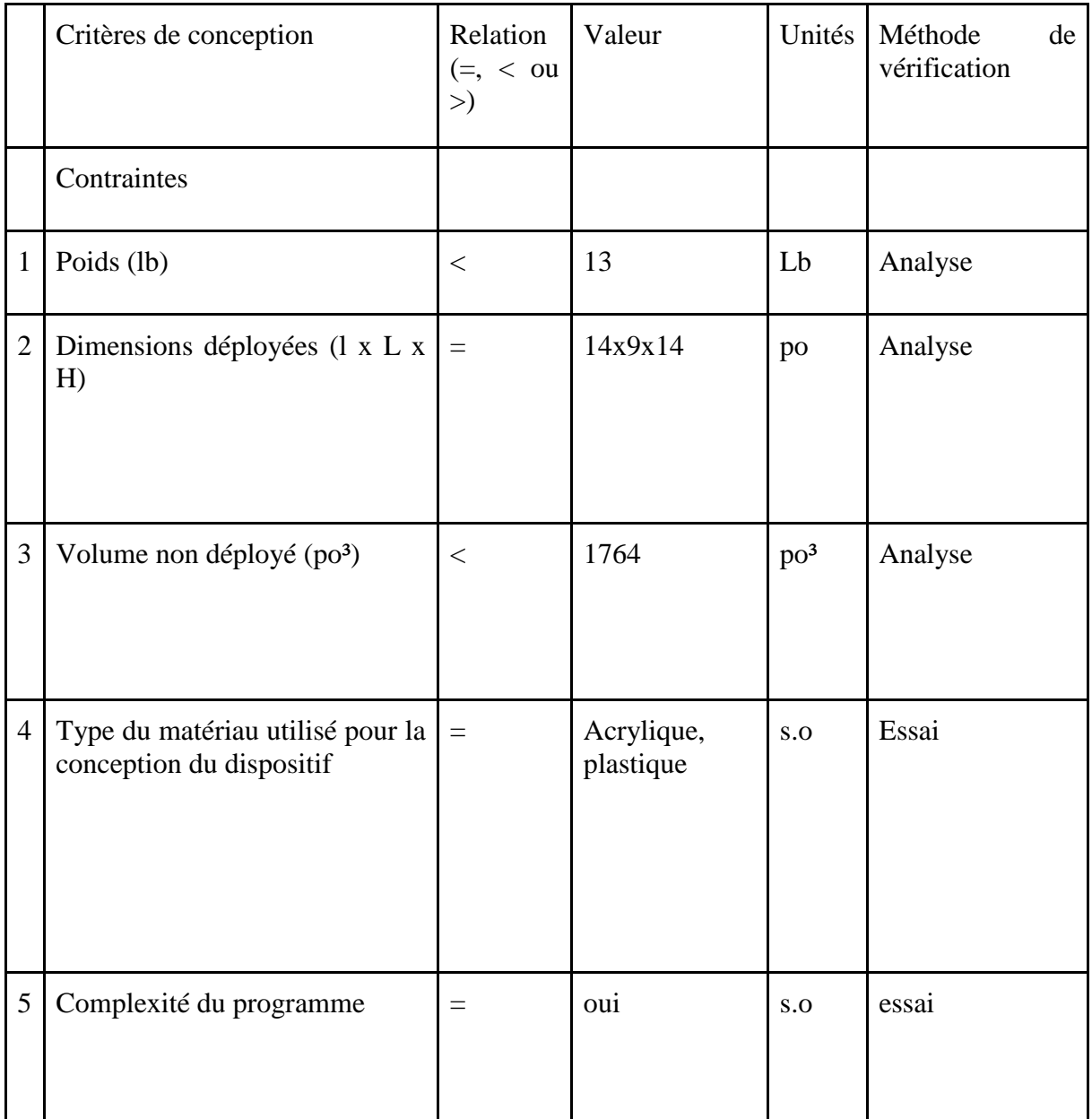

# Exigences non-fonctionnelles :

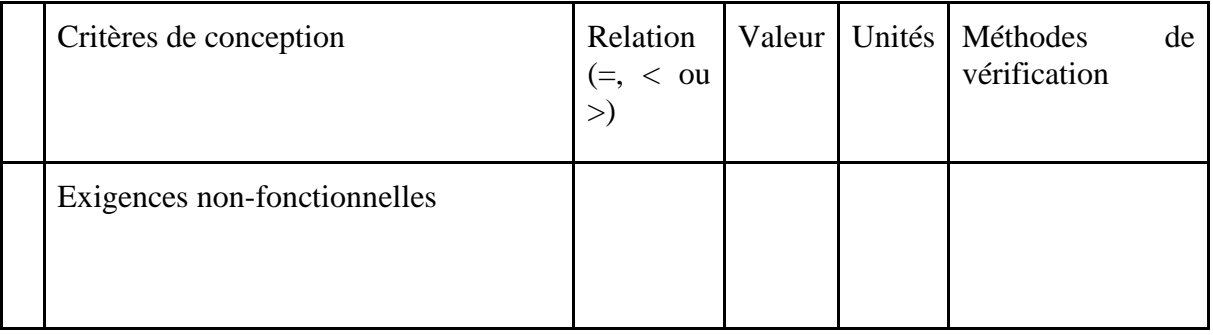

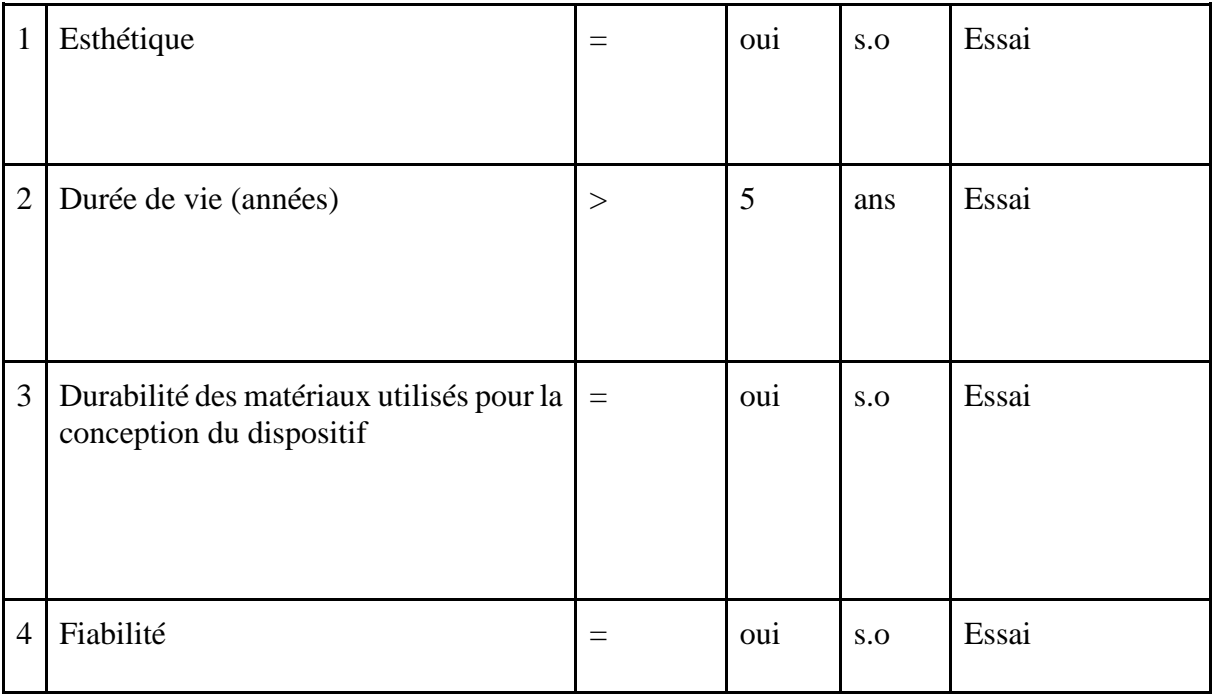

## Gyromètre :

Un accéléromètre indique à l'utilisateur comment un objet est orienté.

Accéléromètre :

Indique comment un objet accélère et ralentit. Enregistre des accélérations statiques et dynamiques. L'application que nous allons utiliser est la mesure d'inclinaison.

## <span id="page-20-0"></span>**4. Prototypage rapide et itératif**

Lors de la phase de prototypage, nous avons effectué trois types de prototypes. Le premier prototype consistait en une représentation générale de l'aspect de notre prototype. Le deuxième prototype consistait en la conception du sous-système le plus complexe de notre produit final, à savoir la composante électrique. Le troisième et dernier prototype quant à lui est notre prototype final, celui que nous avons présenté au client lors de la journée de conception.

#### **Prototype 1**

Lors de la première phase de prototypage, nous avons effectué la conception d'une maquette du produit final.

Pour ce premier prototype, on nous a recommandé d'utiliser des matériaux qui ne coûtent quasiment rien, c'est-à-dire des matériaux que l'on retrouve à la maison. Notre dispositif présentait beaucoup de contraintes, notamment la compatibilité entre les pièces qui le constituent ainsi que sa stabilité et sa résistance. Le prototypage était requis car nous avions besoin de vérifier si les décisions que nous avions prises en ce qui concerne l'aspect esthétique et l'aspect pratique était pertinentes ou non.

L'objectif de ce premier prototype était de diminuer le risque d'échec de notre prototype final et de communiquer avec le client afin de lui montrer son aspect général. Par ailleurs, il nous a permis d'enlever tous les éléments superflus.

Lors de la phase de conception, nous avions constaté la présence de plusieurs incertitudes : nous n'étions pas sûrs de la fiabilité du mécanisme de stabilisation de la plaque sur laquelle allaient tomber les gouttes de sang. Par ailleurs, nous nous sommes posés beaucoup de questions : estce que le dispositif *Arduino* est fixe ? Comment va-t-on stabiliser la plaque d'incidence ? Comment va-t-on relier le moteur à la plaque ? Notre mécanisme est-il réellement efficace ? Où va se situer le gyroscope ? Notre plaque est-elle réellement résistante ? De plus, nous avions deux moteurs mais nous avions aussi besoin d'assembler la tige à la plaque. Nous avions une seule tige. Comment allons-nous assembler les moteurs et la manivelle en ayant seulement une tige ?

Les objectifs spécifiques de l'essai étaient donc d'ôter le maximum d'incertitudes, de vérifier la stabilité complète du mécanisme et du dispositif, les hypothèses émises dans nos livrables, l'aspect pratique de notre design et de s'assurer que les accessoires électriques étaient bien protégés.

Nous devons couper le carton, et assembler les pièces en carton pour former le panneau d'impact (voir photo du prototype) ; couper le bois de manière à ce qu'il passe dans les pailles et assembler les pailles. Les dimensions des 2 plaques sont 12x18 et 13x19. Ensuite nous devons coller les pailles l'une à l'autre pour former la tige et y ajouter le fil en métal, effectuer un trou des deux côtés de la surface inférieure pour y faire passer la tige et ajouter le rapporteur. Après cela, nous découpons des petits rectangles de papiers que nous roulerons pour représenter les

moteurs et les ajouterons à la tige. Pour finir, nous devons modéliser la plaque Arduino et le gyroscope au feutre sur la plaque inférieure pour que le client puisse savoir où nos soussystèmes vont se trouver.

Après avoir fini de construire le prototype, incliner la surface d'impact (la plaque supérieure) pour changer l'angle et s'assurer qu'elle reste stable lorsque désiré. S'assurer que la tige pivote bien.

Après la construction de notre prototype, nous avons effectué son analyse. Nous nous sommes premièrement intéressés à la manière dont nous allions disposer le rapporteur, les deux moteurs et l'engrenage (pour régler l'angle manuellement) sur une même tige, à notre mécanisme de stabilisation de la plaque supérieure après avoir choisi un angle et à la manière dont nous allions placer le système Arduino et le gyroscope. Par ailleurs, nous avons aussi analysé le dispositif de protection des dispositifs électriques.

Nous avons constaté que nous devions mettre l'engrenage avant le moteur sur la tige pour que le mécanisme manuel puisse fonctionner. Ensuite, nous avons constaté que nous devions améliorer notre mécanisme de stabilisation car il ne permettait pas une stabilisation optimale de la plaque supérieure. De plus, après la construction du prototype, nous avons remarqué que les moteurs allaient être exposés, nous avons donc changé la manière dont nous allions disposer nos moteurs, et allons ajouter une boîte pour les protéger. En ce qui concerne la tige, nous avons discuté de sa forme et nous nous sommes mis d'accord sur le fait qu'il faudra ajouter un point de pivot au cas où elle est carrée. Nous sommes satisfaits des dimensions de la plaque ainsi que de son aspect général (la manière dont les deux pièces en carton ont été assemblées).

Nous avons constaté que notre mécanisme de pivot n'était pas particulièrement performant et avons eu l'idée de visser des bouts de métal aux coins inférieurs de la plaque supérieure et de prendre une tige en métal et non en acrylique. De cette manière, nous pourrons souder les bouts de métal à la tige pour obtenir un résultat plus optimal et ainsi améliorer notre mécanisme de pivot.

En ce qui concerne la disposition du système Arduino et du gyroscope, nous avons décidé qu'il serait mieux de placer ces deux éléments près de la tige et d'ajouter un mécanisme de coulissage pour les protéger et pour que l'utilisateur puisse vérifier le système en cas de problème.

Après avoir fabriqué notre premier prototype, nous nous sommes retrouvés face à divers problèmes et incompatibilités ; notamment entre le matériau principal et trois sous-systèmes : la plaque en acrylique, les moteurs, la tige et le rapporteur.

À la suite de cela, nous avons décidé de changer le matériau de la base en remplaçant l'acrylique par le bois MDF qui est plus maniable et moins cher que l'acrylique. De plus, nous avons décidé que nous n'allions pas utiliser la tige car nous n'avons pas trouvé cela pratique. Nous avons donc décidé d'enlever la tige et de la remplacer par deux embouts en métal en forme de « L » que nous allons fixer aux moteurs et à la plaque supérieure.

Par ailleurs, nous avons eu quelques problèmes avec le mécanisme de stabilisation de la plaque à un angle choisi. Nous n'avions pas prévu d'en construire un car nous sommes partis du principe que les moteurs allaient pouvoir supporter la plaque après l'avoir inclinée.

Après consultation avec notre gestionnaire de projet, nous sommes arrivés à la conclusion suivante : étant donnée la taille de notre moteur, nous n'allons pas être capables de soutenir la plaque sans un mécanisme supplémentaire. Nous avons donc décidé d'implémenter le

mécanisme de stabilisation suivant : nous allons utiliser un mécanisme quasi-identique à celui utilisé pour stabiliser les cadres photo. L'unique différence est que nous prévoyons d'installer des engrenages permettant l'encastrement du panneau/rectangle en bois. Ce mécanisme sera manuel et fonctionnera de la manière suivante : après avoir entré la valeur de l'angle voulue, la plaque se positionnera à l'angle voulu, et l'utilisateur se chargera de placer la plaquette en bois entre la plaque supérieure et la plaque inférieure dans les engrenages. (Voir schéma de la base dans les annexes)

## **Prototype 2**

Nous nous trouvons maintenant dans la seconde phase de prototypage : la conception du soussystème le plus complexe : le système électronique de notre prototype final.

Pour ce deuxième prototype, nous nous sommes donc concentrés sur le dispositif électronique qui consiste en 2 servomoteurs, un microcontrôleur *Arduino Uno* avec une commande Bluetooth intégrée ainsi qu'un gyroscope.

Cette partie du prototype final constituait la base du fonctionnement de notre panneau d'impact étant donné que ce dernier était quasi-automatisé. Ainsi, nous devions nous assurer que cette partie fonctionnait parfaitement. Ce prototype allait nous permettre de réduire les risques de dysfonctionnement du panneau et de comprendre comment notre système électrique fonctionne.

Le type de prototype que nous avons choisi pour ce deuxième prototype est le type ciblé, c'està-dire la mise en œuvre d'un attribut de notre produit final. Nous avons choisi ce type de prototype car il nous permet de répondre à des questions précises sur la conception du produit, ce dont nous avions besoin. Par ailleurs, c'est le seul type de prototype que nous pouvions choisir étant donné que nous allions concevoir notre sous-système électrique. Nous ne voulons pas effectuer une approximation tangible de ce sous-système et nous ne voulions pas le modéliser.

En effet, nous voulions vérifier avec précision la fiabilité des composantes électriques, pour pouvoir s'assurer qu'elles fonctionnent parfaitement et qu'elles ne présentent aucune faille.

Les objectifs spécifiques de l'essai étaient :

- De s'assurer que la commande à distance via Bluetooth fonctionne correctement ;
- De vérifier que la plaque se place à l'angle désiré lorsque l'utilisateur entre la valeur désirée ;
- De vérifier que le gyroscope nous indique le bon angle ;
- De s'assurer que tous les systèmes du sous-système électrique fonctionnent bien les uns avec les autres.

Nous avons eu l'occasion d'effectuer divers essais sur ce sous-système et de corriger les défauts de nos codes.

Nous avions besoin d'écrire deux codes : le premier permettant à l'utilisateur de contrôler la plaque à distance et le second permettant de compenser l'angle grâce au gyroscope, et ce, au cas où la plaque n'est pas disposée sur une surface plane. La commande Bluetooth fonctionnait correctement et l'utilisateur peut entrer l'angle désiré sur l'application sans problème. Quant au

gyroscope, il compensait l'angle lorsqu'on le plaçait sur une surface inclinée. Les critères étaient donc satisfaits.

Nous avons constaté que notre mécanisme de pivot n'était pas particulièrement performant et avons eu l'idée de visser des bouts de métal aux coins inférieurs de la plaque supérieure et de prendre une tige en métal et non en acrylique. De cette manière, nous pourrons souder les bouts de métal à la tige pour obtenir un résultat plus optimal et ainsi améliorer notre mécanisme de pivot.

En ce qui concerne la disposition du système Arduino et du gyroscope, nous avons décidé qu'il serait mieux de placer ces deux éléments près de la tige et d'ajouter un mécanisme de coulissage pour les protéger et pour que l'utilisateur puisse vérifier le système en cas de problème.

Notre processus d'essai de déroulera de la manière suivante : nous allons utiliser l'application *Bluefruit*.

Cette dernière nous permettra de vérifier si :

- La commande à distance fonctionne ;

- Les moteurs tournent à la même vitesse sans aucune interférence.

Nous allons tout simplement ouvrir l'application sur l'un de nos téléphones et allons entrer un angle compris entre 0 et 90 degrés et observer le mouvement des moteurs.

Nous avons effectué une analyse de composantes avant de construire notre second prototype et après l'avoir construit/assemblé. Avant de construire le second prototype, nous avons effectué des recherches sur les fonctions et le fonctionnement de chaque composante. Le tout sera documenté dans notre rapport final de projet. Nous avons aussi effectué des recherches sur la compatibilité entre les pièces, afin de s'assurer qu'elles fonctionneraient correctement une fois assemblées.

En ce qui concerne la disposition des deux servo-moteurs, nous nous sommes mis d'accord sur la disposition suivante : nous allons visser les embouts en métal en forme de « L » aux deux moteurs, qui seront de part et d'autre de la plaque. Afin d'assurer une protection de notre système électrique, nous allons fabriquer un abri en bois MDF. Nous pourrons encastrer le couvercle à la base de notre panneau d'impact.

Lors de l'écriture du code, notre équipe a rencontré quelques difficultés : lors de l'exécution du programme permettant le changement d'angle, des interférences sont survenues, ce qui a provoqué le dysfonctionnement des deux servo-moteurs. Cependant, nous avons pu remédier à cela.

Enfin, après avoir soudé l'adapter *Bluetooth* et le gyroscope à la platine de prototypage, nous avons vérifié que le gyroscope indiquait le bon angle et que la commande *Bluetooth* fonctionnait correctement, en effectuant des tests. Les deux dispositifs fonctionnaient.

Pour faire fonctionner le tout, nous aurons besoin de brancher notre système à une prise murale ne dépassant pas 12 V.

Pour conclure, ce plan d'essai nous a permis de vérifier que le système électrique de notre panneau d'impact – le noyau de notre produit – fonctionnait parfaitement sans présenter de défaut. À la suite de notre rencontre avec le client, nous n'avons apporté aucune majeure modification étant donné qu'elles ont été effectuées lors de la première phase de prototypage.

## **Prototype 3 - produit final**

Ce troisième et dernier prototype est le prototype que nous allons présenter lors de la journée de la conception. Nous devons donc nous assurer que tous nos concepts et sous-systèmes fonctionnent correctement, que ce soit individuellement ou ensemble. Il est donc essentiel de corriger tout type de défaut afin que notre prototype final soit entièrement fonctionnel.

Les objectifs spécifiques de l'essai sont :

- De s'assurer que la commande à distance via Bluetooth fonctionne correctement ;
- De vérifier que la plaque se place à l'angle désiré lorsque l'utilisateur entre la valeur désirée ;
- De vérifier que le gyroscope nous indique le bon angle ;
- De s'assurer que les moteurs maintiennent le poids de la plaque.

Notre analyse de composantes inclut aussi celle du prototype 2 car il fait partie intégrante de notre prototype final.

En ce qui concerne la disposition des deux servo-moteurs, nous nous sommes mis d'accord sur la disposition suivante : nous allons visser les embouts en métal en forme de « L » aux deux moteurs, qui seront de part et d'autre de la plaque. Afin d'assurer une protection de notre système électrique, nous allons fabriquer un abri en bois MDF. Nous pourrons encastrer le couvercle à la base de notre panneau d'impact.

Lors de l'écriture du code, notre équipe a rencontré quelques difficultés : lors de l'exécution du programme permettant le changement d'angle, des interférences sont survenues, ce qui a provoqué le dysfonctionnement des deux servo-moteurs. Cependant, nous avons pu remédier à cela.

Enfin, après avoir soudé l'adapter *Bluetooth* et le gyroscope à la platine de prototypage, nous avons vérifié que le gyroscope indiquait le bon angle et que la commande *Bluetooth* fonctionnait correctement, en effectuant des tests. Les deux dispositifs fonctionnaient.

Pour faire fonctionner le tout, nous aurons besoin de brancher notre système à une prise murale ne dépassant pas 12 V.

#### Plaque en acrylique :

Après plusieurs essais sur les servo-moteurs, nous avons constaté que ces derniers ne maintiendraient pas le poids de la plaque tout au long de leur utilisation. Nous avons donc eu pour idée de réduire le poids de notre plaque en découpant des « L » dans notre plaque en acrylique. (Voir image du plan ci-dessus)

#### Base de la plaque en MDF :

Afin de nous assurer de la solidité de la boîte en MDF, nous avons effectué plusieurs tests, avec et sans la colle forte. Nous avons remarqué que nous avions besoin de beaucoup de colle forte si nous décidions de ne pas ajouter les onglets. Cela nuirait donc à l'aspect esthétique de notre produit. Nous avons donc décidé d'ajouter les onglets aux différents morceaux de MDF afin de les emboiter les uns aux autres. Nous ajouterons de la colle forte afin de rendre le tout bien solide.

Pour conclure, ce plan d'essai et cette analyse nous ont permis de vérifier que notre plaque ne sera pas bancale et qu'elle fonctionnerait sans présenter de défauts. Les essais nous ont permis de noter les défauts mineurs de notre concept et nous avons pu les corriger afin d'améliorer notre prototype et de le rendre totalement fonctionnel. Cependant, il nous reste encore des corrections mineures à effectuer avant la journée de la conception afin que notre prototype soit convaincant aux yeux du jury.

## <span id="page-26-0"></span>**5. Description détaillée de la solution :**

Le produit final peut être subdivisé en trois sous-systèmes clé : le circuit électrique, accompagné du code informatique qui le contrôle ; le panneau en acrylique, la base en bois MDF, et les instruments utilisés pour mesurer les dimensions des taches de sang ainsi que le système de blocage qui supporte la plaque.

En premier lieu, le circuit électrique se trouve dans la partie supérieure de la base, sous une pièce d'acrylique qui sert de « toit » afin d'empêcher le sang d'atteindre et d'endommager les composantes électriques. Le circuit en question comporte un microcontrôleur *Arduino Uno*, un adaptateur *Bluetooth Bluefruit*, un gyroscope, deux servomoteurs angulaires et une source d'alimentation (dans ce cas, quatre batteries AA).

Le microcontrôleur représente le cœur du circuit. Toutes les autres composantes y sont rattachées, car il reçoit et transmet les commandes données par le code informatique. L'adaptateur Bluetooth, quant à lui, reçoit les données transmises par l'utilisateur via l'application mobile *Bluefruit*. Ces données sont alors utilisées dans le code.

Le gyroscope est un petit dispositif qui mesure son orientation et l'envoie au code via l'entremise du microcontrôleur. Nous avons implémenté un gyroscope dans notre circuit afin de prendre en compte l'angle auquel la base se trouve durant les expériences. En effet, si les tests se font sur une surface qui n'est pas plate, les résultats ne seront pas faussés, car le code utilise les données qui lui sont fournies par le gyroscope, pour compenser cet angle. L'angle est ensuite envoyé aux servomoteurs.

Les servomoteurs en question, sont de petits moteurs angulaires. Ils se positionnent à l'angle qui leur est transmis par le code, nous donnant ainsi le contrôle de l'angle du panneau.

Pour plus de détails sur la nomenclature et les caractéristiques électriques des composantes mentionnées, veuillez-vous référer à la liste de matériaux utilisés lors de la conception du projet.

Il reste toutefois à discuter du code plus en détail. Tout code écrit à partir du logiciel de traitement de texte Arduino IDE est divisé en deux parties : la fonction setup et la fonction loop. La fonction setup est effectuée qu'une seule fois au début de l'opération, tandis que la fonction loop est répétée jusqu'à ce que le code soit réinitialisé. La fonction setup du code utilisé pour notre dispositif, initialise les variables qui seront utilisées plus tard dans le calcul de l'angle, telle que la variable associée à l'angle du gyroscope et l'angle demandé par l'utilisateur. Elle identifie aussi les connexions existantes entre le microcontrôleur et les autres composantes, lui donnant accès aux données envoyées ou reçues par celles-ci et lui permettant de leur envoyer des commandes. Finalement, elle ordonne aux deux servomoteurs de se mettre à l'angle 0 (ce qui correspond à la verticale). Une fois que l'utilisateur est connecté à l'adaptateur Bluetooth avec l'application mobile, c'est au tour de la fonction loop de s'exécuter. Cette dernière e comme rôle de recevoir l'angle envoyé par l'utilisateur et l'angle mesuré par le gyroscope et de les stocker dans les variables du code. Par la suite, il suffit de les insérer dans la fonction qui soustrait l'angle du gyroscope à l'angle désiré et le tour est joué. Le résultat de ce calcul est envoyé aux servomoteurs afin qu'ils s'orientent dans la position demandée.

En deuxième lieu, la plaque et la base qui est attachée ont été confectionnées à partir de deux matériaux différents : le bois MDF et le verre acrylique. Tous deux sont des matériaux durables et résistants malgré leur poids et leur prix minime. La base est en forme de boîte et est faite de bois MDF verni. Les morceaux qui la composent ont des extrémités en forme de dents taillées grâce à un laser-cutter afin qu'ils soient faciles à tenir ensemble. Cette boîte est utilisée pour ranger le circuit électrique, les appareils de mesure et les poteaux faisant partie du dernier soussystème dont il sera question dans le paragraphe qui suivra. Deux trous ont été taillés dans les côtés de la boîte afin d'y insérer les deux servomoteurs qui sont, à leur tour, rattachés à la plaque en acrylique. Cette dernière a dû être trouée en son centre pour diminuer le poids supporté par les moteurs. Le vide laissé par la coupe est comblé par une couche de plastique. La plaque a aussi été engravée avec le laser-cutter. Le nom du produit, « Bluetooth », se trouve en bas de la plaque, et des règles, munis de traits et d'indicateurs de longueur, se trouvent sur les côté droit et supérieur. Ces dites règles, une fois jumelées avec les deux tiges en acrylique rangées dans la base, permettent à l'utilisateur de prendre les mesures de la longueur et de la largeur de la tache de sang tout de suite après l'expérience sans même défaire le montage.

En troisième et dernier lieu, accrochée à la base se trouve une plaque en bois MDF munie de deux poteaux, ou plutôt deux tubes, en métal. Ceux-ci sont troués à quelques millimètres de leur extrémité supérieure afin d'y passer une ficelle qui est attachée aux deux coins supérieurs de la plaque en acrylique. La raison derrière cet ajout est qu'une fois que le mouvement des servomoteurs est achevé, ils ne peuvent supporter le poids de la plaque, donc nous avons eu besoin de confectionner un mécanisme servant de support pour la plaque lorsque les moteurs ont fini leur tâche. Ainsi vint l'idée d'une petite guillotine. En effet, il suffit d'insérer les deux bouchons que nous avons imprimés à l'aide d'une imprimante 3D dans le tube, ce qui coince la ficelle et la force à rester en tension. Une fois en tension, les deux morceaux de ficelle peuvent supporter la plaque. Quand le moment est venu de changer encore une fois l'angle du dispositif, il suffit d'enlever les bouchons et de recommencer le processus.

Ce qui différencie notre produit des autres est son autonomie et sa grande facilité d'utilisation. Avec un simple message envoyé avec n'importe quel téléphone cellulaire Apple ou Android, le dispositif se positionne à l'angle désiré de façon quasi-instantanée et le tour est joué. Ce fait le rend aussi interactif, ce qui facilite l'apprentissage lorsqu'utilisé dans des salles de classe. Il est facile à monter et démonter, n'est pas très lourd et est adapté pour l'entreposage. Non seulement il est facile à utiliser, il est aussi très précis. L'angle choisi par l'utilisateur peut contenir des décimales. Il peut être utilisé sur des surfaces qui ne sont pas à niveau, sans que les résultats en écopent grâce au gyroscope.

# <span id="page-28-0"></span>**6. Modélisation effectuée**

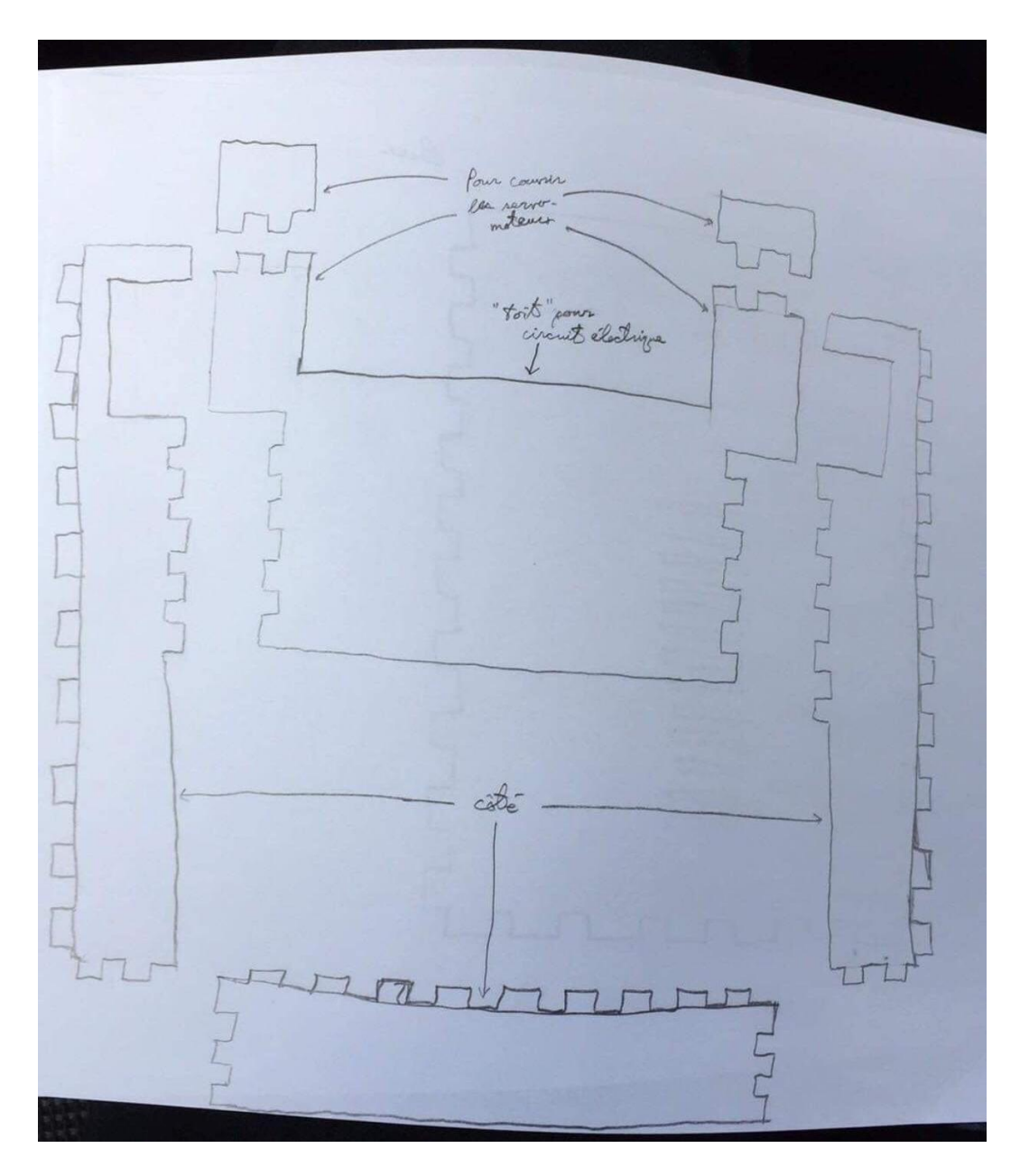

**Figure 1 – Dessin du design de la boîte inférieure du panneau d'impact**

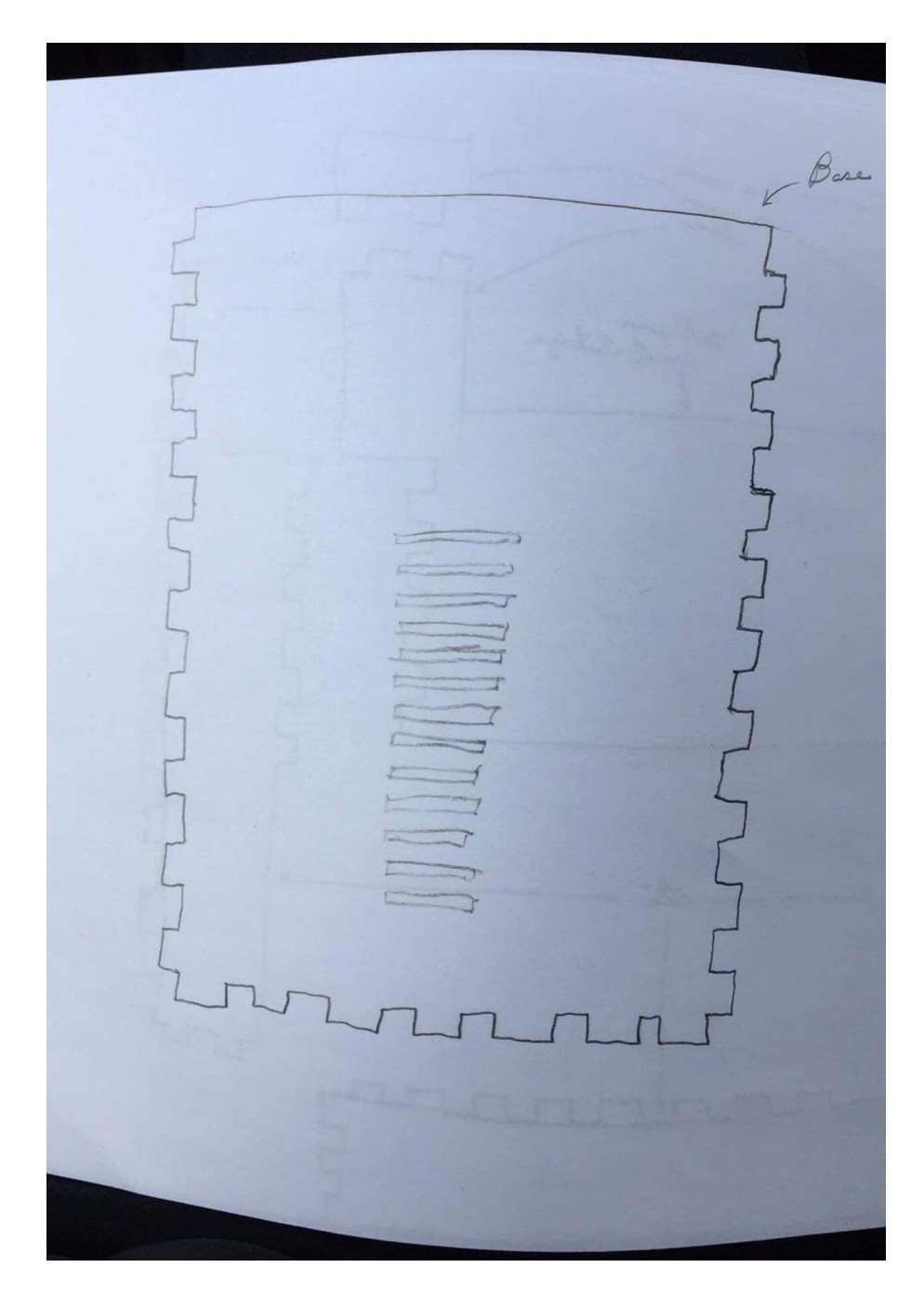

**Figure 2 – Dessin du mécanisme de stabilisation de la plaque** 

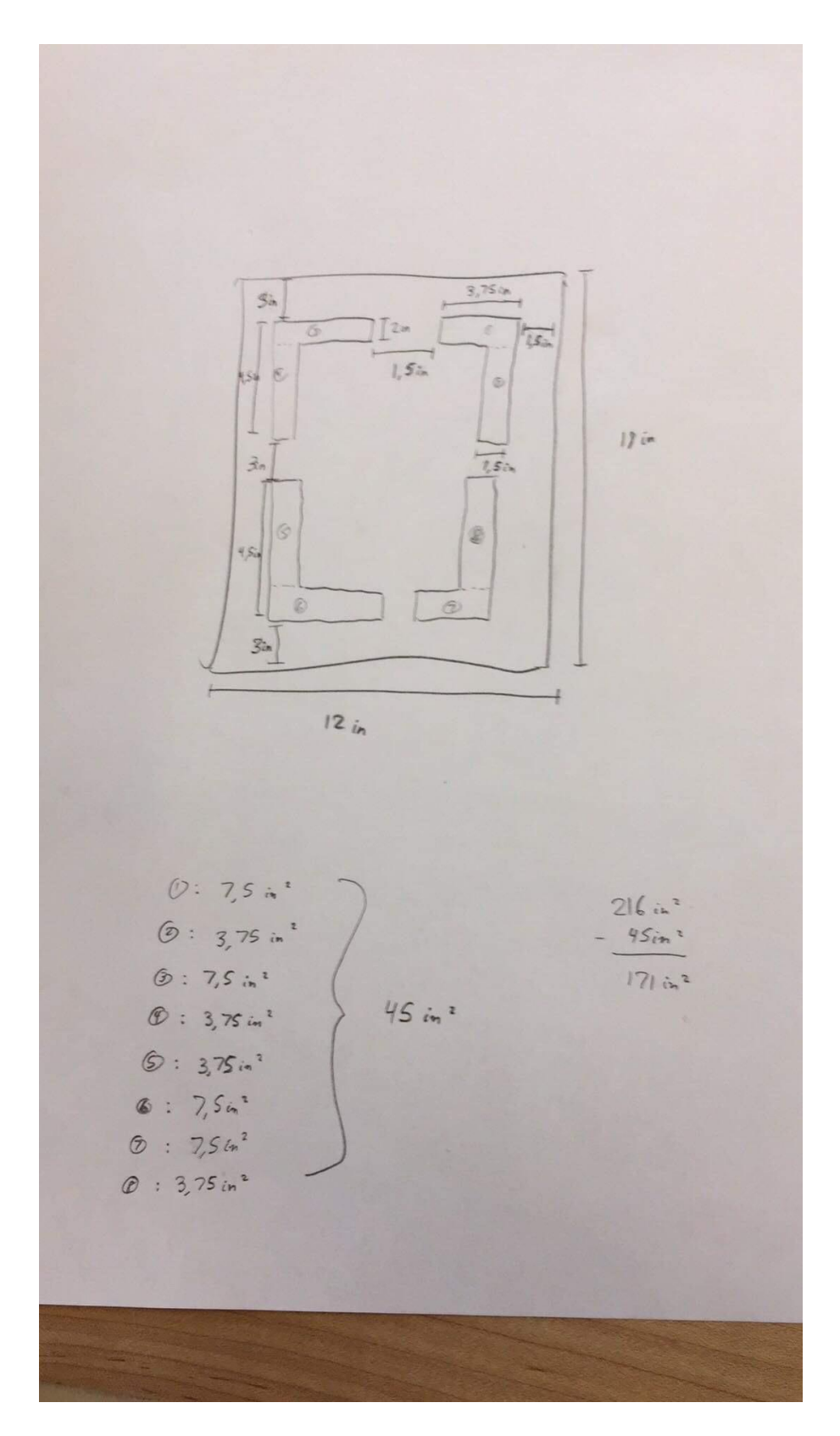

**Figure 3 – Dessin du découpage à faire afin de réduire le poids de la plaque en acrylique** 

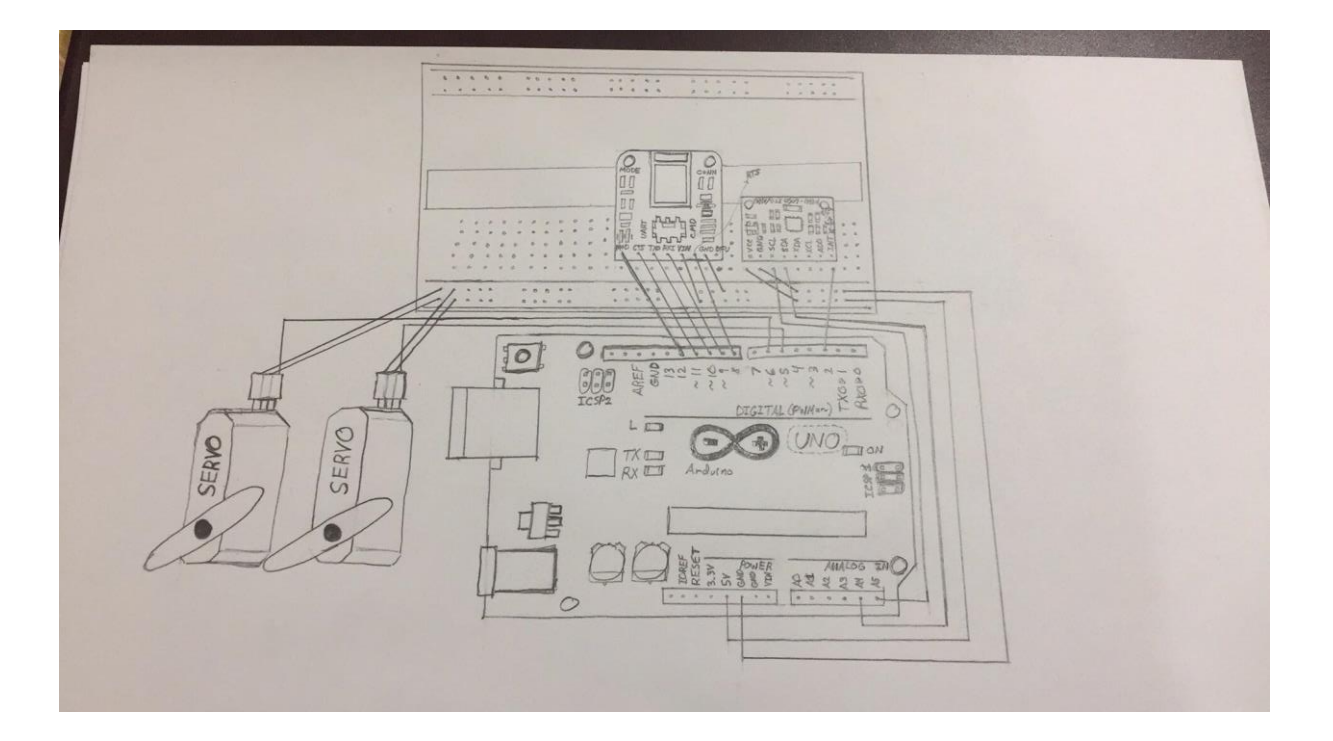

Figure 4 - Dessin du circuit électrique de la plaque

# <span id="page-32-0"></span>**7. Manuel d'utilisation**

### <span id="page-32-1"></span>**7.1 Instructions détaillées d'installation et fonctionnement du produit**

- 1. Mettre les deux tiges en plastique dans les deux trous situés en avant de la plaque.
- 2. Rentrer les ficelles rouge attachés à la plaque dans un petit trou qui se trouve dans chaque bâton.
- 3. Mettre les deux arrêts dans les deux troue situées au-dessous de chaque bâton.
- 4. Pour mettre la plaque à 0°, brancher le câble USB bleu dans le petit trou situé sur le côté droit plaque.
- 5. Branchez la partie USB du câble à n'importe quelle prise de 5V à 12V avec un adaptateur ou directement à une prise USB.
- 6. Une lumière bleue et rouge devrait être allumée sur la console *Arduino*.
- 7. Télécharger l'application *Bluefruit* sur votre appareil Android (Play Store) ou Apple (App Store).
- 8. Connectez votre appareil à l'adapter *Bluefruit* de la plaque. (*Adafruit Bluefruit LE*)
- 9. Une fois connectée, une page s'ouvrira avec un tableau de commande, choisissez l'option UART.
- 10. Une fenêtre s'ouvrira et vous aurez l'option d'envoyer un message à l'Arduino.
- 11. Appuyez sur pour écrire et envoyez un angle à l'*Arduino* (exemple 0 et appuyer sur « *send* » pour envoyer l'angle).
- 12. Mettre la plaque à l'angle désiré et tirer sur les fils rouges jusqu'à ce qu'elle soit droite et utiliser les arrêter pour bloquer les fils dans le trou et garder la plaque à l'angle désiré.
- 13. Fixer le tissu ou l'objet qui va être utilisé pour faire le test avec le sang à l'aide des deux pinces situées au-dessous de la plaque.
- 14. Faire les tests.
- 15. Utiliser les deux tiges en plastique pour mesurer la taille du sang en glissant la tige sur la plaque qui est graduée en cm.
- 16. Pour nettoyer la plaque utiliser un linge avec de l'eau.
- 17. Pour fermer la plaque, enlever les arrêts.
- 18. Envoyer un angle de 90° à la plaque, sortir le fil des trous du bâton et enlever les bâtons pour les ranger dans la base de la plaque avec les embouts en plastique.
- 19. Débrancher la prise USB de la source d'électricité et ensuite de l'*Arduino* et le ranger dans la base.

#### <span id="page-32-2"></span>**7.2 Consignes de sécurité et précautions à prendre**

- Engranger la plaque dans un endroit sécuritaire.
- Entreposer la plaque dans un endroit sec, à l'abri de la chaleur.
- Vous pouvez recouvrir le dispositif avec une bâche afin d'empêcher la poussière de s'y accumuler.
- Éviter tout contact avec l'eau, lorsque le système électrique n'est pas couvert par le couvercle en acrylique.
- Vérifiez également qu'il n'y a pas d'eau qui stagne aux alentours et qui pourrait atteindre la machine, que le câble d'alimentation de l'appareil soit en bon état également.
- Dans la plupart des cas, les moteurs dotés de protection contre l'eau, mais il vaut mieux rester vigilant.
- Vos mains doivent être sèches.

## <span id="page-33-0"></span>**7.3 Section de dépannage**

- En cas de panne, veuillez débrancher le câble USB avant d'entreprendre toute action corrective.
- Après avoir débranché le câble, vérifier que la carte Arduino n'a pas subi de dommages (carte brûlée, court-circuit, câbles endommagés).
- Ensuite, à l'aide d'un multimètre ou d'un potentiomètre, vérifier le niveau de batterie des piles.
- Si les piles s'avèrent vides, veuillez les remplacer par 4 nouvelles batteries AA.
- Si la carte Arduino est brûlée, veuillez couper les fils et remplacer l'Arduino par un nouveau microcontrôleur.
- Ensuite, compiler de nouveau le code et l'exécuter.

## **7.4 Caractéristiques du produit**

#### <span id="page-33-1"></span>**Taille**

- Base : 13 pouces \* 18 pouces
- Plaque : 14 pouces  $*$  18 pouces

#### **Composition**

- Plaque d'acrylique de dimensions 14 pouces x 18 pouces
- Boîte en MDF de dimensions 13 pouces x 18 pouces x 1.5 pouce
- Système électrique :
	- o Microcontrôleur Arduino Uno afin de pouvoir faire bouger les servo- moteurs ;
	- o Adapter Bluetooth Adafruit afin de permettre le contrôle de la plaque à distance grâce à l'application mobile ;
	- o Gyroscope et capteur accéléromètre MPU 6050 afin de pouvoir détecter l'angle auquel se trouve la plaque et ainsi compenser si la surface est inclinée ;
	- o 4 piles AA servant à alimenter le circuit ;
	- o Servo-moteurs afin de permettre le mouvement de la plaque grâce au code Arduino.

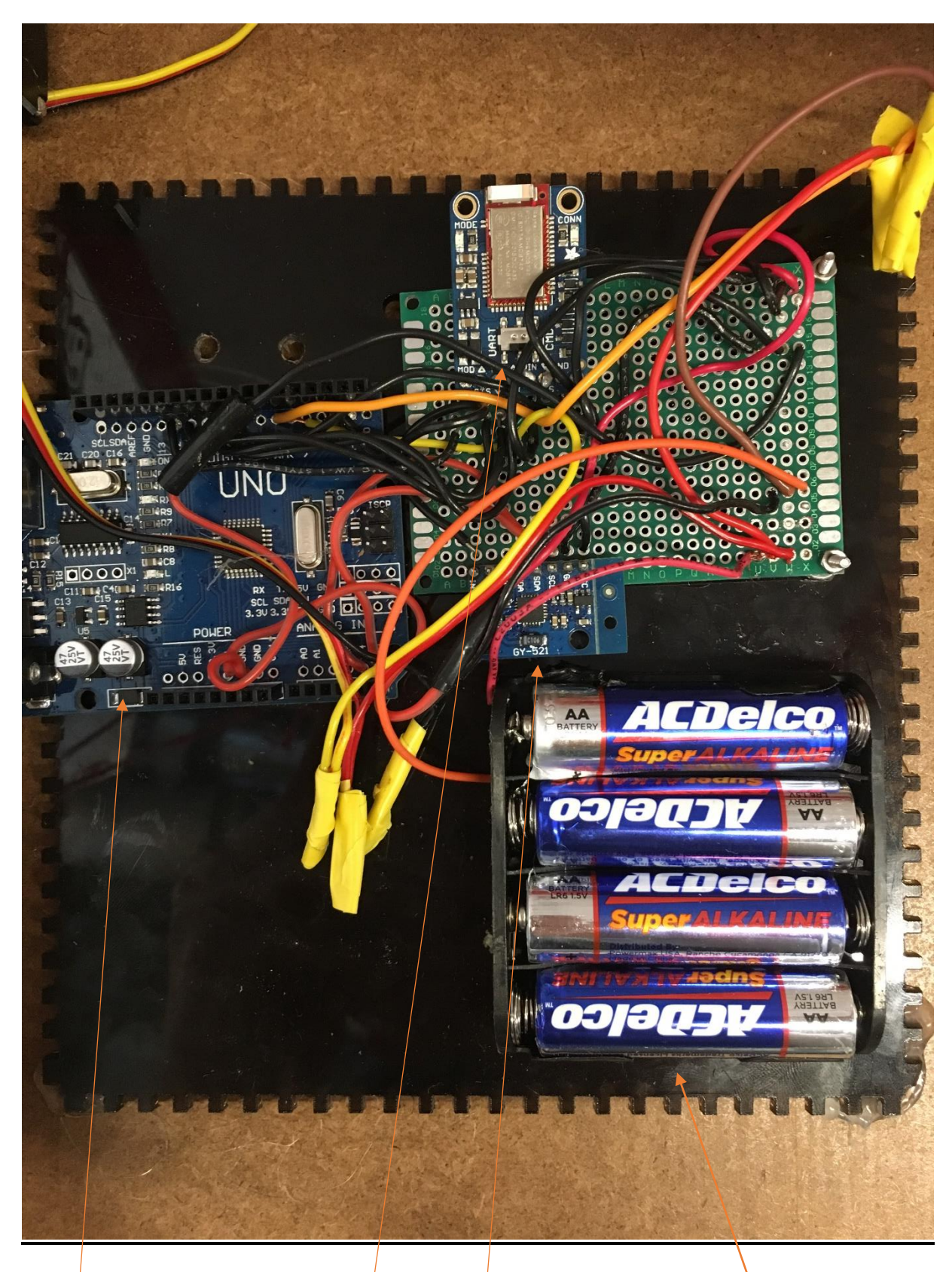

# **Figure 5 – Système électrique**

Microcontrôleur Arduino Uno

Adapter Bluetooth Adafruit Bluefruit

Gyroscope et capteur accéléromètre Batteries AA

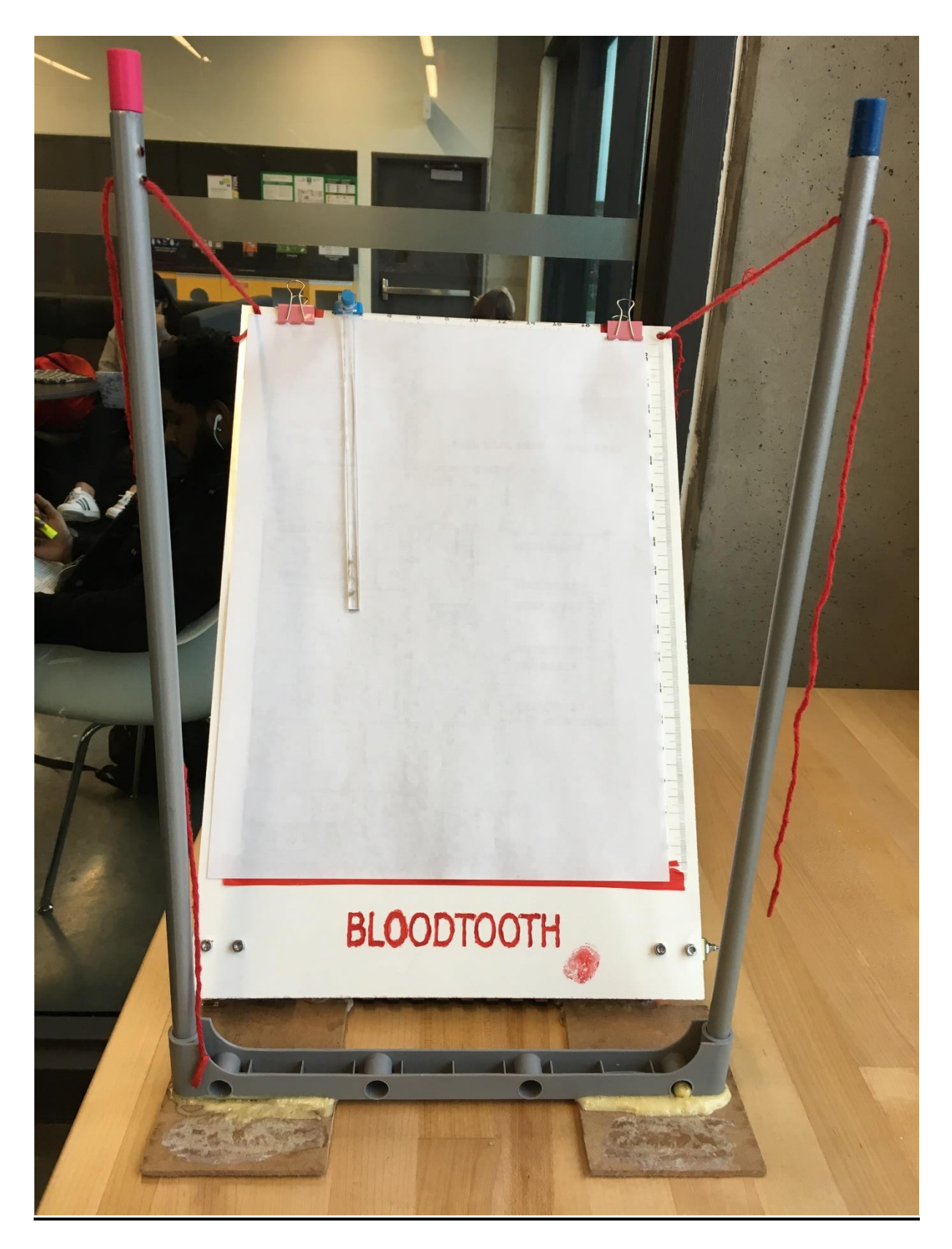

**Figure 6 - Vue de face : Les embouts rose et bleu sont les arrêts permettant une stabilisation complète de la plaque**

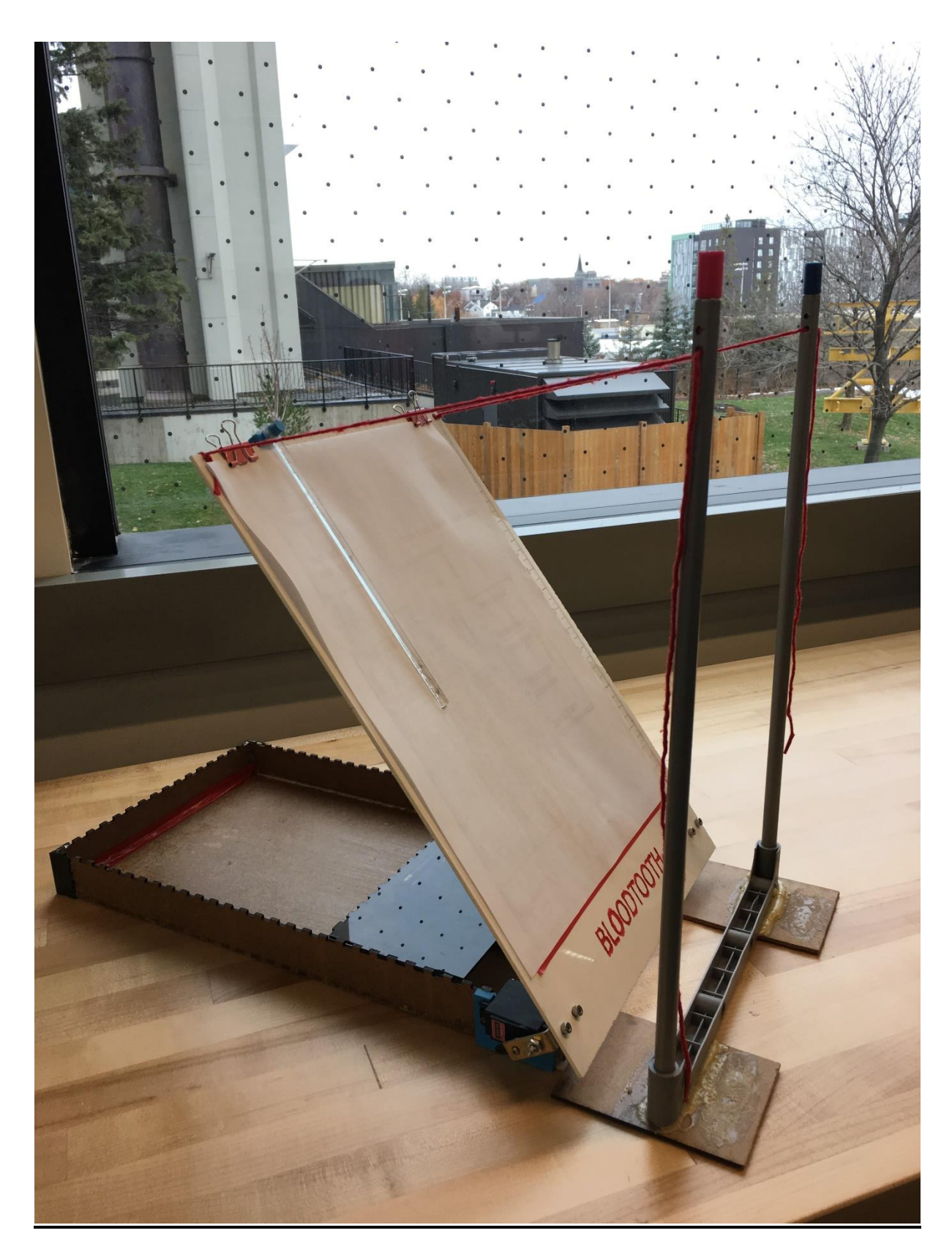

Figure 7 - Vue de côté

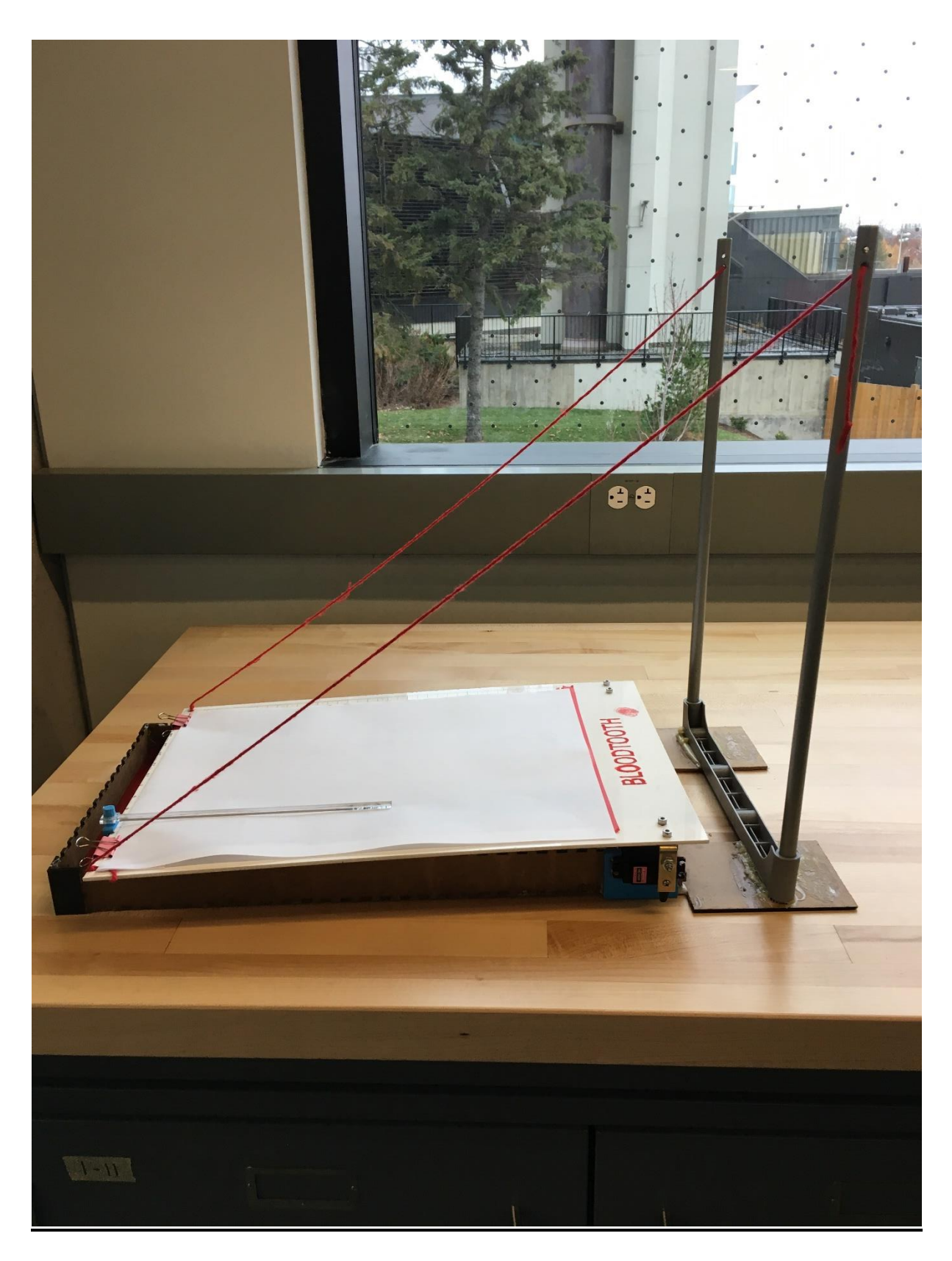

Figure 8 - Vue latérale lorsque la plaque est au repos

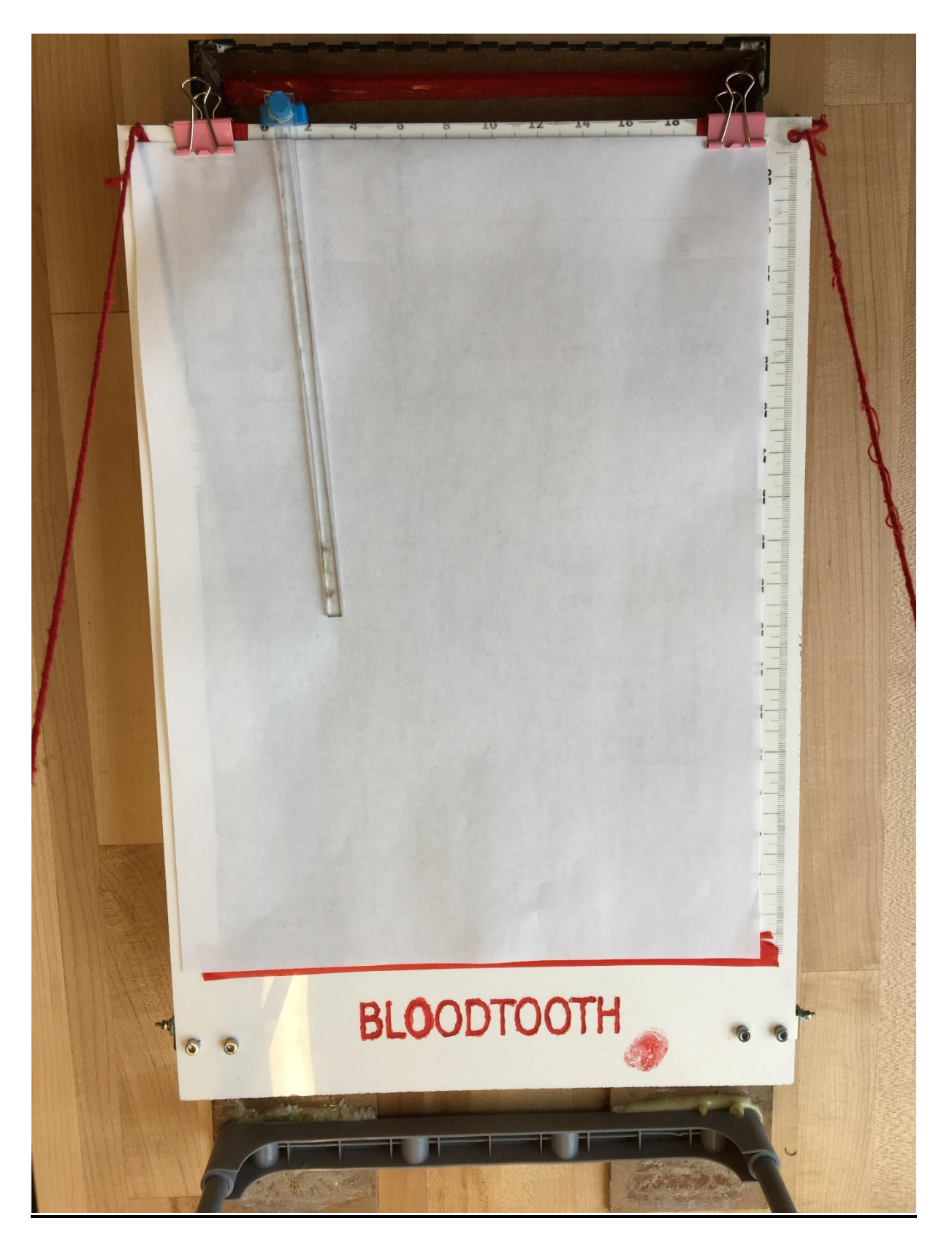

Figure 9 - Vue oblique

# <span id="page-39-0"></span>8. Fichiers de conception

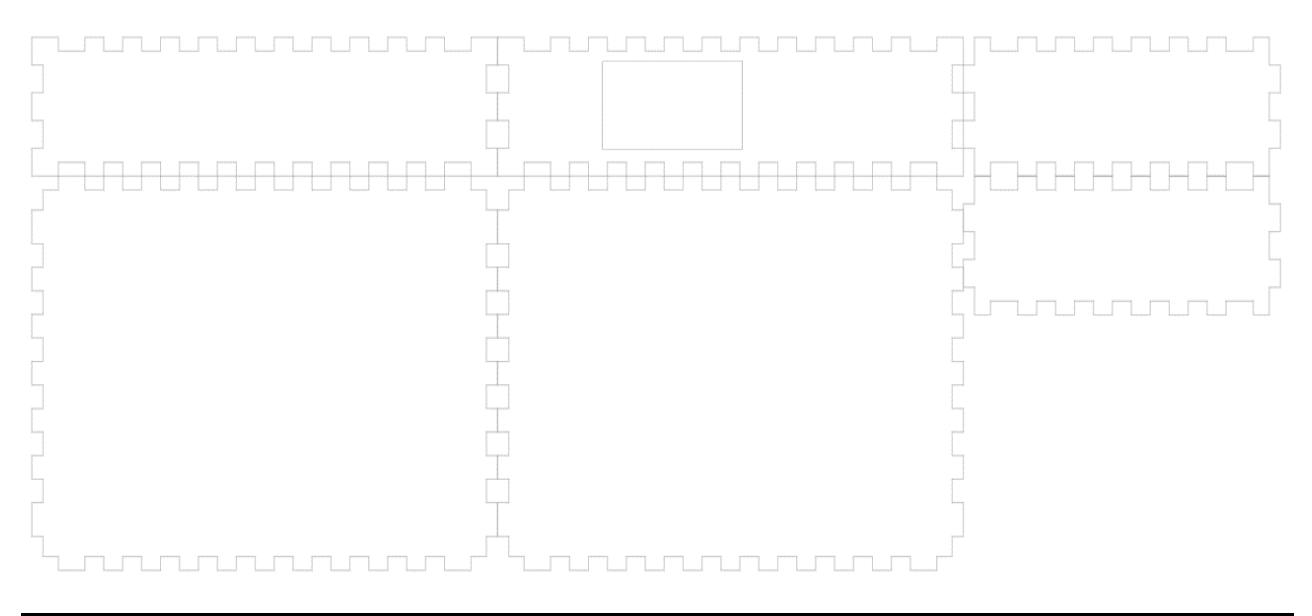

Figure 10 - Modèle

# **Conclusion**

<span id="page-40-0"></span>En somme, notre objectif principal était de concevoir un panneau d'impact qui permettra d'effectuer des analyses de sang sur plusieurs types de matériaux et à plusieurs angles compris entre 0 et 90 degrés. Cependant, plusieurs aspects devaient être pris en compte, à savoir les matériaux et équipements utilisés, et le fonctionnement optimal du produit, mais surtout la gestion du temps en particulier ainsi que le respect des délais. Le produit final obtenu est à la hauteur du travail fourni. Du début à la fin, nous nous sommes mis à la place de l'utilisateur pour bien cerner ses réels besoins et pour lui faciliter la tâche. L'utilisation d'outils et de systèmes modernes faisait partie de nos priorités, car dans le monde d'aujourd'hui, les nouvelles technologies dominent notre quotidien. Plusieurs erreurs ont été repérées et plusieurs leçons ont été apprises durant les différentes phases de prototypage. Ce qui nous a permis d'améliorer le produit et de mettre en relief notre créativité. Nous avons compris l'importance du choix de matériaux dans un travail de conception, qui peut impacter d'une manière ou d'une autre le fonctionnement d'un produit. L'utilisation de matériels pesant insupportable par les moteurs illustre bien cela. Et le plus important était de savoir qu'au cours de ce type de travail, de nombreuses perturbations peuvent subsister et donc le défi est de savoir piloter le projet et gérer ces aléas. Finalement notre produit répond en quelques sortes aux besoins du client mais plusieurs améliorations pourraient être faites :

L'installation d'un interrupteur qui permettra d'allumer le système sans avoir à brancher ou débrancher quoi que ce soit

Mise en place d'un afficheur numérique et d'un système digital permettant à l'utilisateur de mettre l'angle désiré lorsqu'il ne dispose pas d'un téléphone intelligent.

# **Bibliographie**

<span id="page-41-0"></span>TPE sur la robotique, 2018, < [http://tpe-robotique-exosquelette.e](http://tpe-robotique-exosquelette.e-monsite.com/pages/tpe/fonctionnement/micro-controleur-arduino.html)[monsite.com/pages/tpe/fonctionnement/micro-controleur-arduino.html](http://tpe-robotique-exosquelette.e-monsite.com/pages/tpe/fonctionnement/micro-controleur-arduino.html) > (page consultée le 10 octobre 2018).

# **Appendice**

<span id="page-42-0"></span>Code informatique utilisé pour le contrôle des servomoteurs :

```
#include <Adafruit BLE.h>
#include <Adafruit BluefruitLE SPI.h>
#include <Adafruit BluefruitLE UART.h>
#include <Servo.h>
#include <AFMotor.h>
#include <Wire.h>
This is an example for our nRF51822 based Bluefruit LE modules
Pick one up today in the adafruit shop!
Adafruit invests time and resources providing this open source code,
please support Adafruit and open-source hardware by purchasing
products from Adafruit!
MIT license, check LICENSE for more information
All text above, and the splash screen below must be included in
any redistribution
#include <Arduino.h>
#include <SPI.h>
         defined ( VARIANT ARDUINO DUE X ) && not defined
# i fnot
  ( VARIANT ARDUINO ZERO )
#include <SoftwareSerial.h>
#endif
#include "Adafruit BLE.h"
#include "Adafruit BluefruitLE SPI.h"
#include "Adafruit BluefruitLE UART.h"
#include "BluefruitConfig.h"
= = = =APPLICATION SETTINGS
  FACTORYRESET ENABLE Perform a factory reset when running this
  sketch
                         Enabling this will put your Bluefruit LE
  module
                        in a 'known good' state and clear any
  config
                         data set in previous sketches or projects,
  SO
                        running this at least once is a good idea.
```
 When deploying your project, however, you will want to disable factory reset by setting this value to 0. If you are making changes to your Bluefruit LE device via AT commands, and those changes aren't persisting across resets, this is the reason why. Factory reset will erase the non-volatile memory where config data is stored, setting it back to factory default values. Some sketches that require you to bond to a central device (HID mouse, keyboard, etc.) won't work at all with this feature enabled since the factory reset will clear all of the bonding data stored on the chip, meaning the central device won't be able to reconnect. MINIMUM\_FIRMWARE\_VERSION Minimum firmware version to have some new features MODE\_LED\_BEHAVIOUR
LED activity, valid options are
<br>
The expression of the contract options are
<br>
Internative and the contract of the contract of the contract of the contract of the contract of the contract of the contract "DISABLE" or "MODE" or "BLEUART" or "HWUART" or "SPI" or "MANUAL" -------------------------------------------------------------------  $---+/-$ #define FACTORYRESET\_ENABLE 1<br>#define MINIMUM FIRMWARE VERSION "0.6.6" #define MINIMUM FIRMWARE VERSION #define MODE\_LED\_BEHAVIOUR "MODE" /\*=====================================================================  $\!=\!=\!=\!=\star/$ // Create the bluefruit object, either software serial...uncomment these lines SoftwareSerial bluefruitSS = SoftwareSerial(BLUEFRUIT\_SWUART\_TXD\_PIN, BLUEFRUIT\_SWUART\_RXD\_PIN); Adafruit\_BluefruitLE\_UART\_ble(bluefruitSS, BLUEFRUIT\_UART\_MODE\_PIN, BLUEFRUIT\_UART\_CTS\_PIN, BLUEFRUIT\_UART\_RTS\_PIN); // A small helper void error(const \_\_FlashStringHelper\*err) { Serial.println(err); while  $(1)$ ; } /\*\*\*\*\*\*\*\*\*\*\*\*\*\*\*\*\*\*\*\*\*\*\*\*\*\*\*\*\*\*\*\*\*\*\*\*\*\*\*\*\*\*\*\*\*\*\*\*\*\*\*\*\*\*\*\*\*\*\*\*\*\*\*\*\*\*\*\*\*\* \*\*\*\*/

```
/ \star !
     @brief Sets up the HW an the BLE module (this function is called
             automatically on startup)
*/
/**********************************************************************
  ****/
Servo rightmotor1;
Servo leftmotor1;
const int MPU addr = 0x68;
int16 t AcX, AcY, AcZ, Tmp, GyX, GyY, GyZ;
int \minVal = 265;
int maxVal = 402;
double x;
double cpt;
double cntr=0;
SoftwareSerial Serial1(16, 17);
void setup(void)
{
  leftmotor1.attach(5);
  rightmotor1.attach(6);
  rightmotor1.write(0);
  leftmotor1.write(0);
  delay(500);rightmotor1.detach();
  leftmotor1.detach();
  Serial.begin(115200);
  Serial.println(F("Adafruit Bluefruit Command Mode Example"));
  Serial.println(F("---------------------------------------"));
    /* Initialise the module */
  Serial.print(F("Initialising the Bluefruit LE module: "));
  if ( !ble.begin(VERBOSE MODE) )
  {
     error(F("Couldn't find Bluefruit, make sure it's in CoMmanD mode & 
  check wiring?"));
  }
  Serial.println( F("OK!") );
  if ( FACTORYRESET_ENABLE )
  {
     /* Perform a factory reset to make sure everything is in a known 
  state */
    Serial.println(F("Performing a factory reset: "));
     if ( ! ble.factoryReset() ){
       error(F("Couldn't factory reset"));
     }
```

```
/* Disable command echo from Bluefruit */
 ble.echo(false);
 //Serial.println("Requesting Bluefruit info:");
 /* Print Bluefruit information */
  //ble.info();ble.verbose(false); \frac{1}{2} debug info is a little annoying after this
  point!
 /* Wait for connection */
 while (! ble.isConnected()) {
     delay(500);Wire.begin();
 Wire.beginTransmission (MPU addr);
 Wire.write(0x6B);
 Wire.write(0);
 Wire.endTransmission(true);
 Serial.begin(115200);
 \rightarrow\mathcal{E}*** /
/ \star 1
   @brief Constantly poll for new command or response data
\star /
***/void loop (void)
\{// Check for user input
 char inputs [BUFSIZE+1];
 Wire.beginTransmission(MPU addr);
 Wire.write(0x3B);
 Wire.endTransmission(false);
 Wire.requestFrom(MPU addr, 14, true);
 AcX = Wire.read() \le 8 | Wire.read()AcY = Wire.read() \le 8 | Wire.read()AcZ = Wire.read() \le 8 | Wire.read()int xAng = map(AcX, minVal, maxVal, -90, 90);
 int yAng = map(AcY, minVal, maxVal, -90, 90);
 int zAng = map(AcZ, minVal, maxVal, -90, 90);
 x = RAD TO DEG * (atan2(-yAng, -zAng) + PI);
 double pi;
 pi=90;if ( getUserInput (inputs, BUFSIZE) )
   // Send characters to Bluefruit
   Serial.print("[Send] ");
   Serial.println(inputs);
```
 $\left\{ \right\}$ 

```
 ble.print("AT+BLEUARTTX=");
    ble.println(inputs);
     // check response stastus
     if (! ble.waitForOK() ) {
       Serial.println(F("Failed to send?"));
     }
  }
//incoming characters from Bluefruit
 ble.println("AT+BLEUARTRX");
 ble.readline();
  // Check for 
 if (strcmp(ble.buffer, "OK") == 0) {
    // no data
    return;
  }
  // Some data was found, its in the buffer
 Serial.print(F("[Recv] ")); Serial.println(ble.buffer);
 String received = String(ble.buffer);
 double a ;
 a = received.toDouble();
 Serial.print("Recieveing data\n");
 Serial.print(x);
 Serial.print(a);
 if(a >= 0 & & a <= 90)
  { 
     cpt= a-x;
     double pos;
     Serial.println("Analysing");
     rightmotor1.attach(6);
     leftmotor1.attach(5);
     if(cpt>cntr){
       Serial.print("something");
      for(pos=cntr; pos <= cpt; pos += 1){
         leftmotor1.write(pos);
         rightmotor1.write(pos);
         Serial.println("Looping");
         delay(400);
       }
     }else{
       Serial.print("something2");
      for(pos=cntr; pos >= cpt; pos -= 1){
         //rightmotor1.write(pos);
         leftmotor1.write(pos);
         rightmotor1.write(pos);
         //leftmotor1.writeMicroseconds(pos)
         Serial.print("Writing:");
         Serial.print(pos);
         Serial.print("\n");
         delay(400);
       }
     }
     int milis=0;
     while(milis<2000){
       leftmotor1.write(pos);
```

```
rightmotor1.write(pos);
     milis=milis+10;
     delay(10);\left\{ \right\}delay(1000);rightmotor1.detach();
   leftmotor1.detach();
   cntr=cpt;\}ble.waitForOK();
\}***// * 1@brief Checks for user input (via the Serial Monitor)
\star /
***/bool getUserInput(char buffer[], uint8 t maxSize)
\left\{ \right.// timeout in 100 milliseconds
 TimeoutTimer timeout (100);
 memset (buffer, 0, maxSize);
 while((!Serial.available()) && !timeout.expired() ) { delay(1); }
 if ( timeout.expired() ) return false;
 delay(2);uint8 t count=0;
 d<sub>O</sub>\left\{ \right.count += Serial.readBytes(buffer+count, maxSize);
   delay(2);} while( (count < maxSize) && (Serial.available()) );
 return true;
\mathcal{E}
```